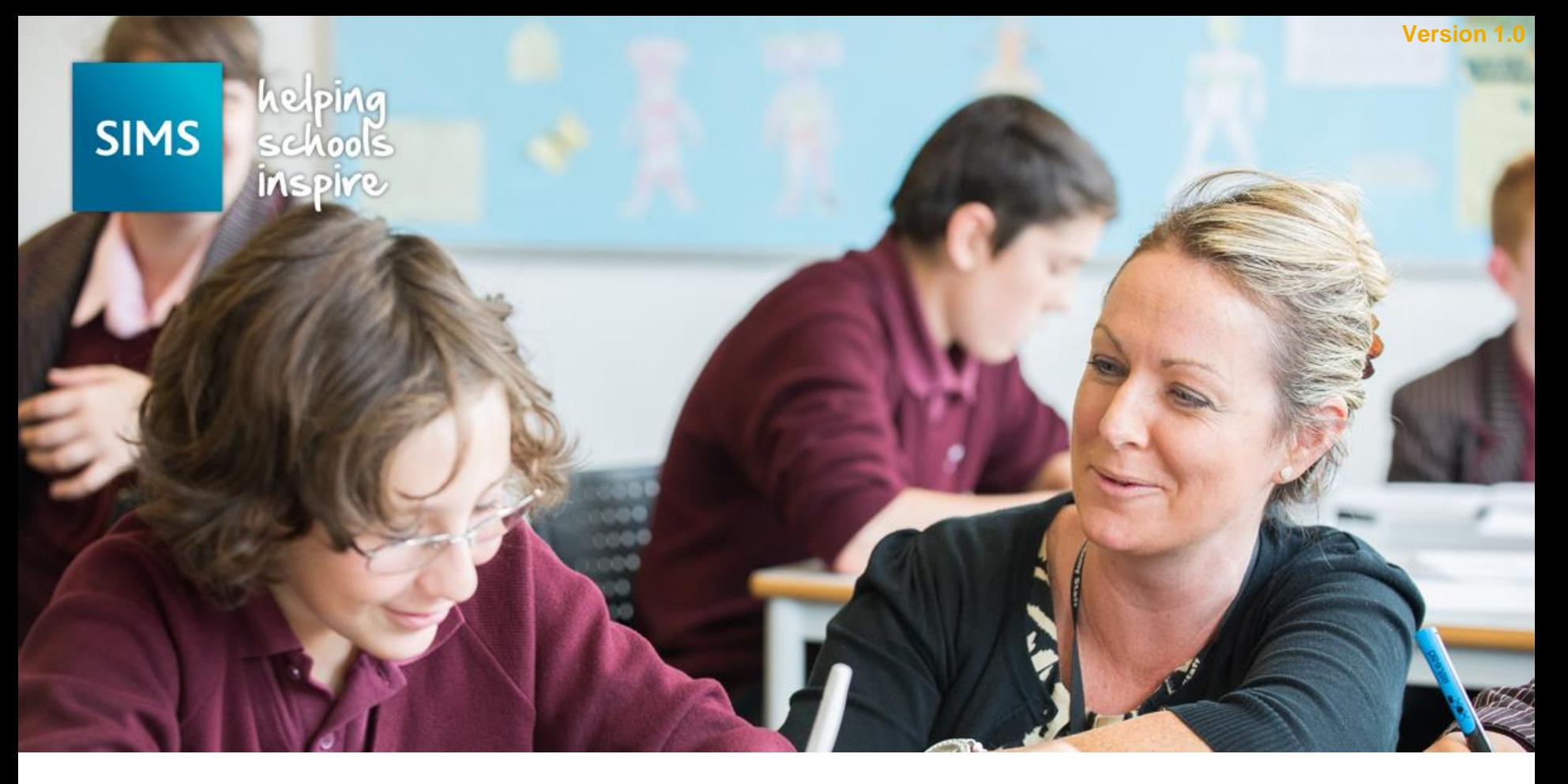

Pupil Premium for Financial Year 2016/17 Importing and Maintaining

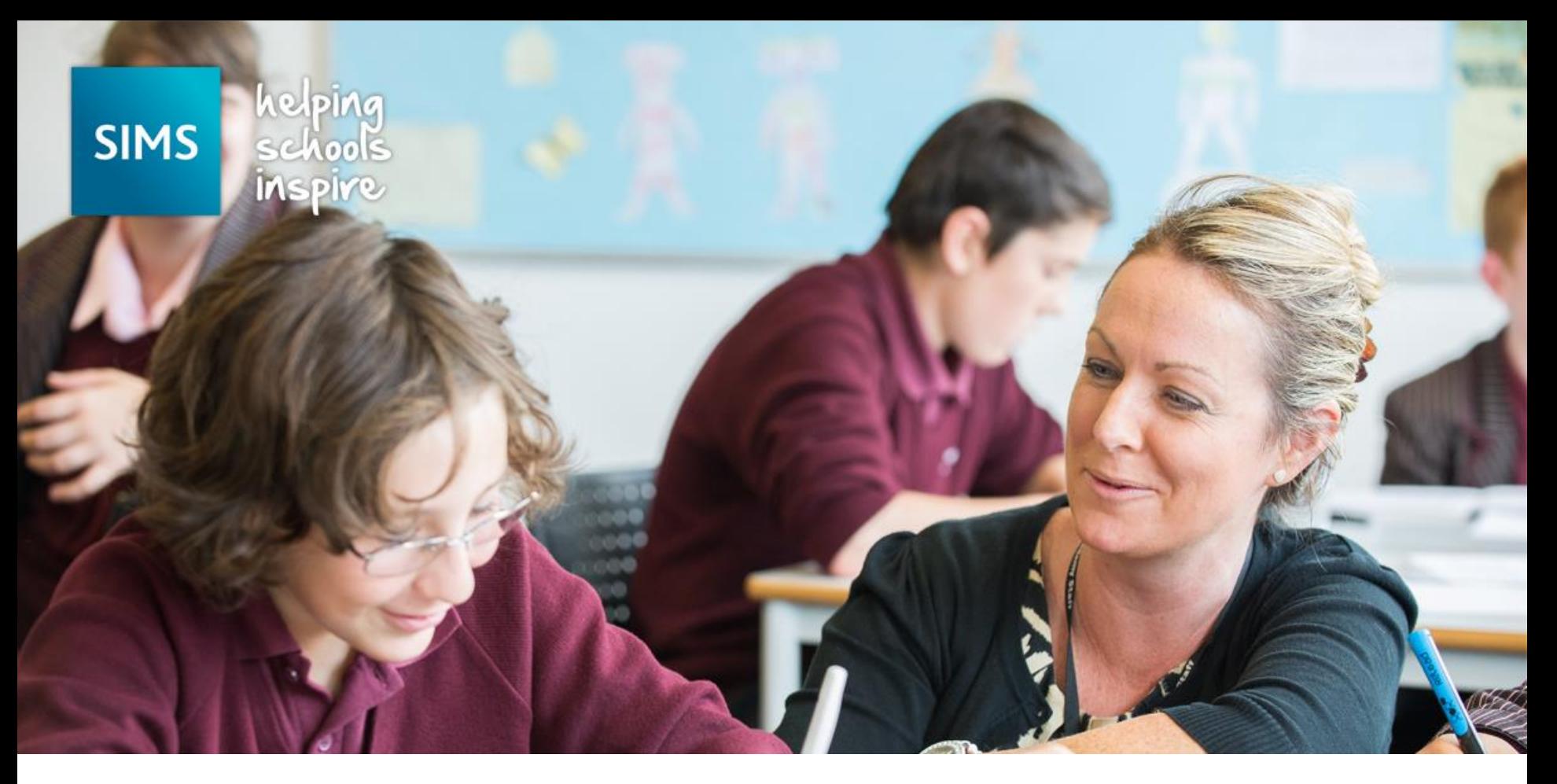

1. We expect the DfE to make two versions of the CSV file available to schools

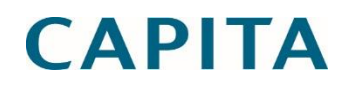

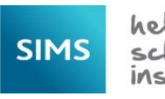

- 2. We expect the first version to be made available by the DfE in July and the second in November
	- a. The first download makes use of a list of looked after pupils based on a LA collection that took place some while ago, while the second download uses an up to date list of looked after pupils.

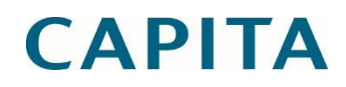

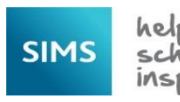

- 2. We expect the first version to be made available by the DfE in July and the second in November
	- a. The first download makes use of a list of looked after pupils based on a LA collection that took place some while ago, while the second download uses an up to date list of looked after pupils.
	- b. The first download makes use of a list of looked after pupils based on a LA collection that took place some while ago, while the second download uses an up to date list of looked after pupils.

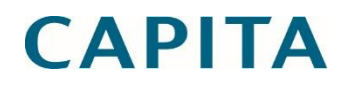

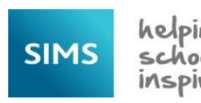

- 2. We expect the first version to be made available by the DfE in July and the second in November
	- a. The first download makes use of a list of looked after pupils based on a LA collection that took place some while ago, while the second download uses an up to date list of looked after pupils.
	- b. The first download makes use of a list of looked after pupils based on a LA collection that took place some while ago, while the second download uses an up to date list of looked after pupils.
	- c. However, from a financial point of view the second download is likely to be of interest as it reflects the total amount of Pupil Premium funding provided to the school.

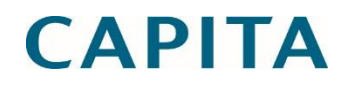

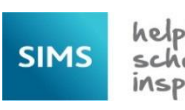

# Downloading the DfE CSV File

3. It is important to download the DfE CSV file to a secure folder, as it includes UPN and other information that is usually regarded as sensitive, e.g. adopted from care.

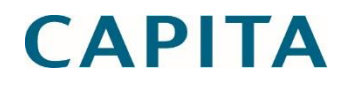

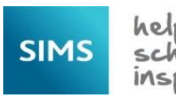

# Downloading the DfE CSV File

4. The DfE does not include Early Years Pupil Premium in its CSV file.

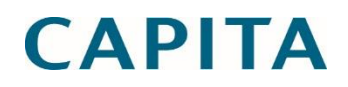

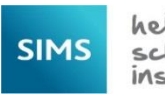

#### pp1617 8234321 1.csv - Notepad File Edit Format View Help

UPN, Surname, Forename, Gender, DOB, NCYear, Deprivation Pupil Premium, Service Child Premium, Adoptec C823432111003, "Abbot", "Sean", M, 2000-07-201, 1, 0, 1, 0, 1, 0, 2016-04-01, 2017-03-31<br>
M820200105003, "Abbot", "Sean UPN,Surname,Forename,Gender,DOB,NCYear,Deprivation Pupil Premium,Service Child Premium,Adopted from Care Premium,Looked After  $1932322020150334, "ALotc", "Auwyn", "A',2001-11-13,9,1,0,0,1,0,2016-04-01,2017-03-31  
182232020105034, "AIfrey", "Courtney", 2001-06-17,00,1,0,0,10,0,2016-04-01,2017-03-31  
1822432113004, "AIfrey", "Trista", 2000-12-27,10,10,0,0,1,0,2016-04-01,2017-03$ E820200105044, "Bagnal I", "Ketth", M, 2002–05–19, 9, 1, 0, 0, 0, 5, 0, 2016–04–01, 2017–03–31<br>
8820200106065, "Baker", "Jade", F, 2004–04–01, 7, 1, 0, 0, 0, 0, 5, 0, 2016–04–01, 2017–03–31<br>
X820200106065, "Baker", "James This is what we expect the  $\tfrac{1}{2}$ <br>  $\tfrac{1}{2}$ <br> 1720200103012, "bahl", "Sandra" F, 1299-10-12,11,1,0,0,0,1,0,2016-04-01,2017-03-31<br>
G820200103013, "Dawson", "Leigh", M, 2000-01-05,11,1,0,0,0,1,0,2016-04-01,2017-03-31<br>
W820200104015, "De Souza", "Luciano", M, 2000-06-19,

DfE CSV file to look like when opened in Notepad

### $\begin{array}{c|c|c|c|c} \hline \multicolumn{1}{|c|}{\mathbf{0}} & \multicolumn{1}{c|}{\mathbf{x}} \\\hline \end{array}$

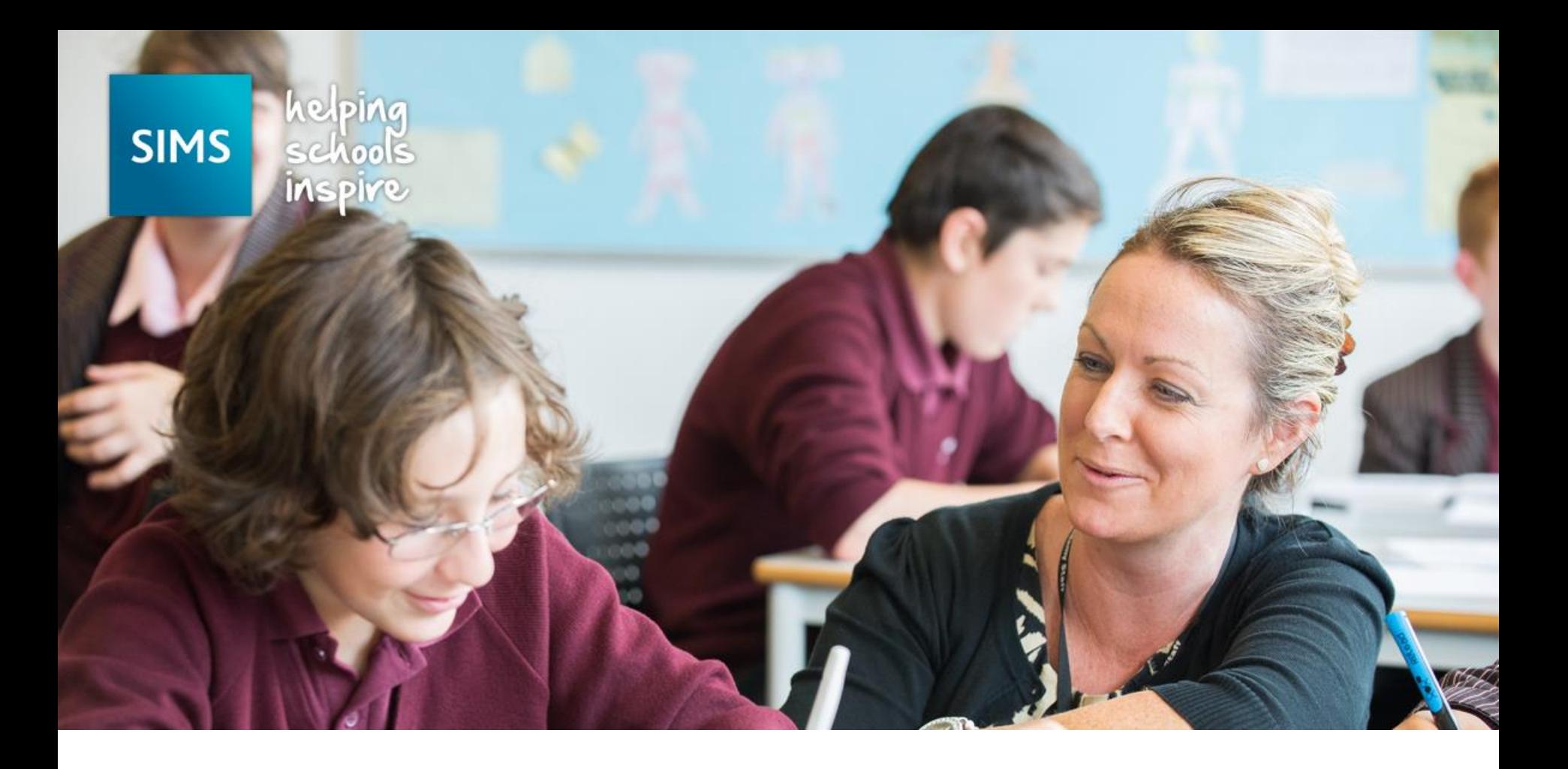

## Importing Information from the DfE CSV file

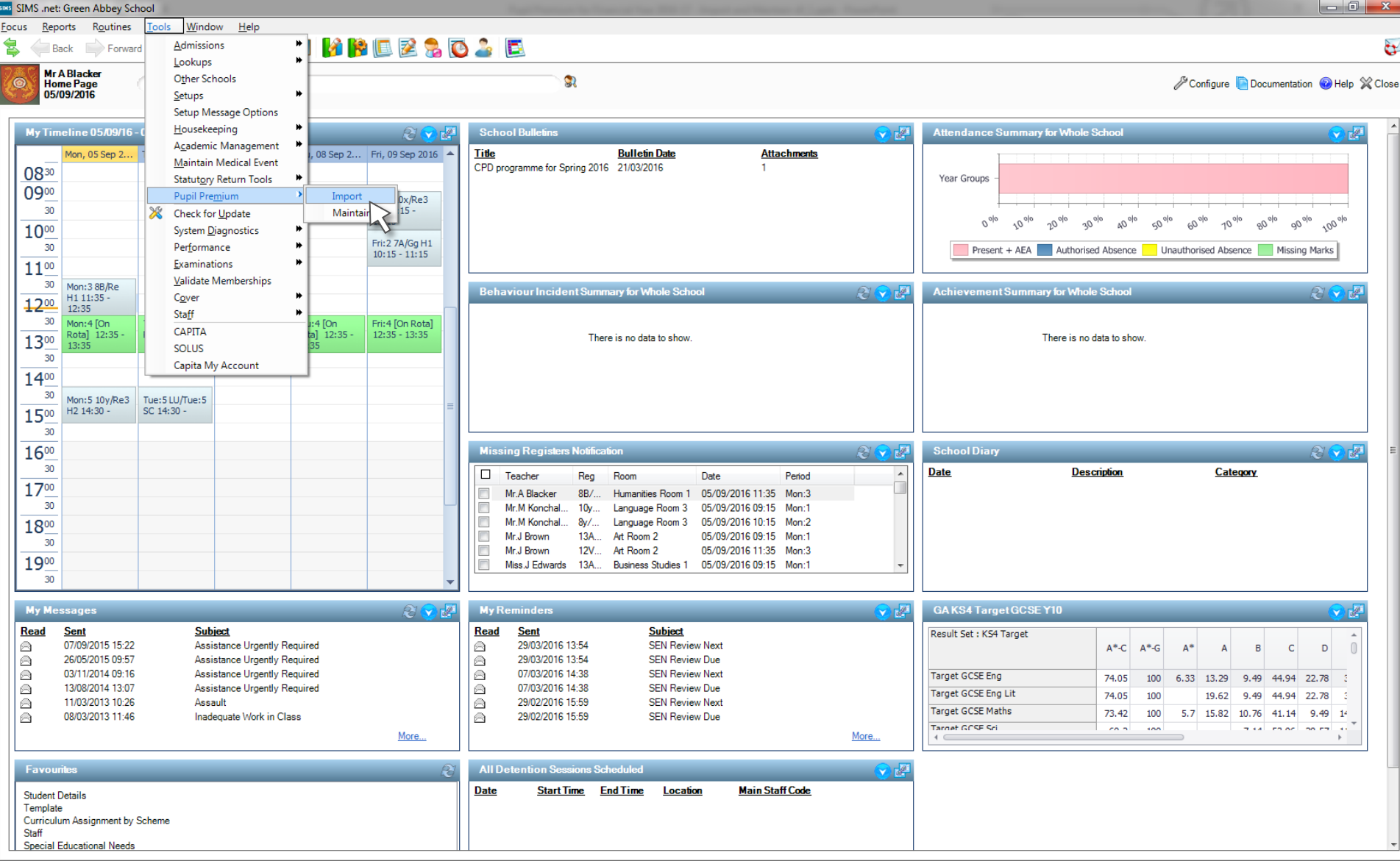

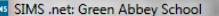

Focus Reports Routines Tools Window Help

**(Back · Exprovand & & BIF & AIN HIBLE & O & E** 

#### **Import Pupil Premium**

\$

Premium Type 2 Premium Type to update Pupil Premium Indicator 3 Pupil Premium

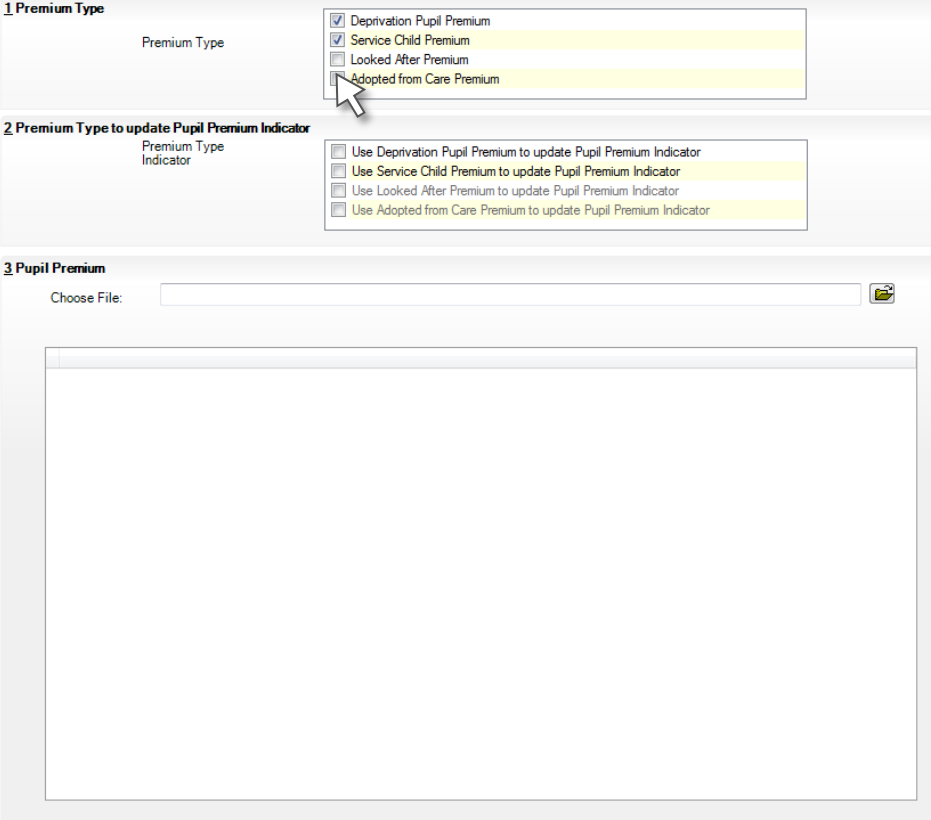

We can tick to indicate which types of Pupil Premium we want to import from the DfE file. The Deprivation Pupil Premium and Service Child Premium are ticked by default, as these are the most likely types that schools will want to import.

We suggest that Looked After Premium is not worth importing, as it is likely to provide an incomplete and out of date picture, i.e. it is only included where it is stopping the school from receiving other premiums and it is not based on School Census information

Help & Close

 $\mathbf{c}$ 

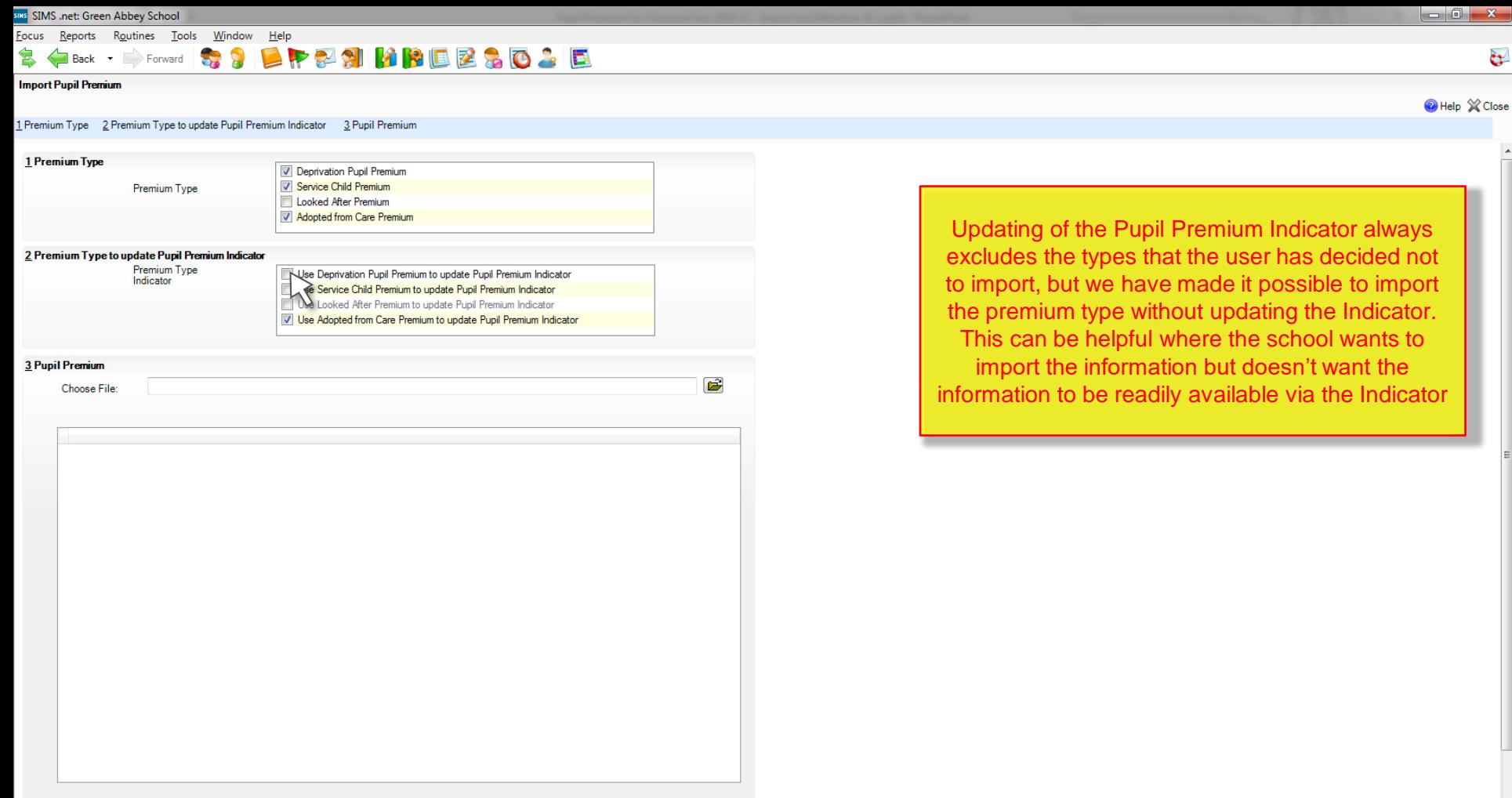

 $\mathbf{x}$  $\mathbf{c}$ 

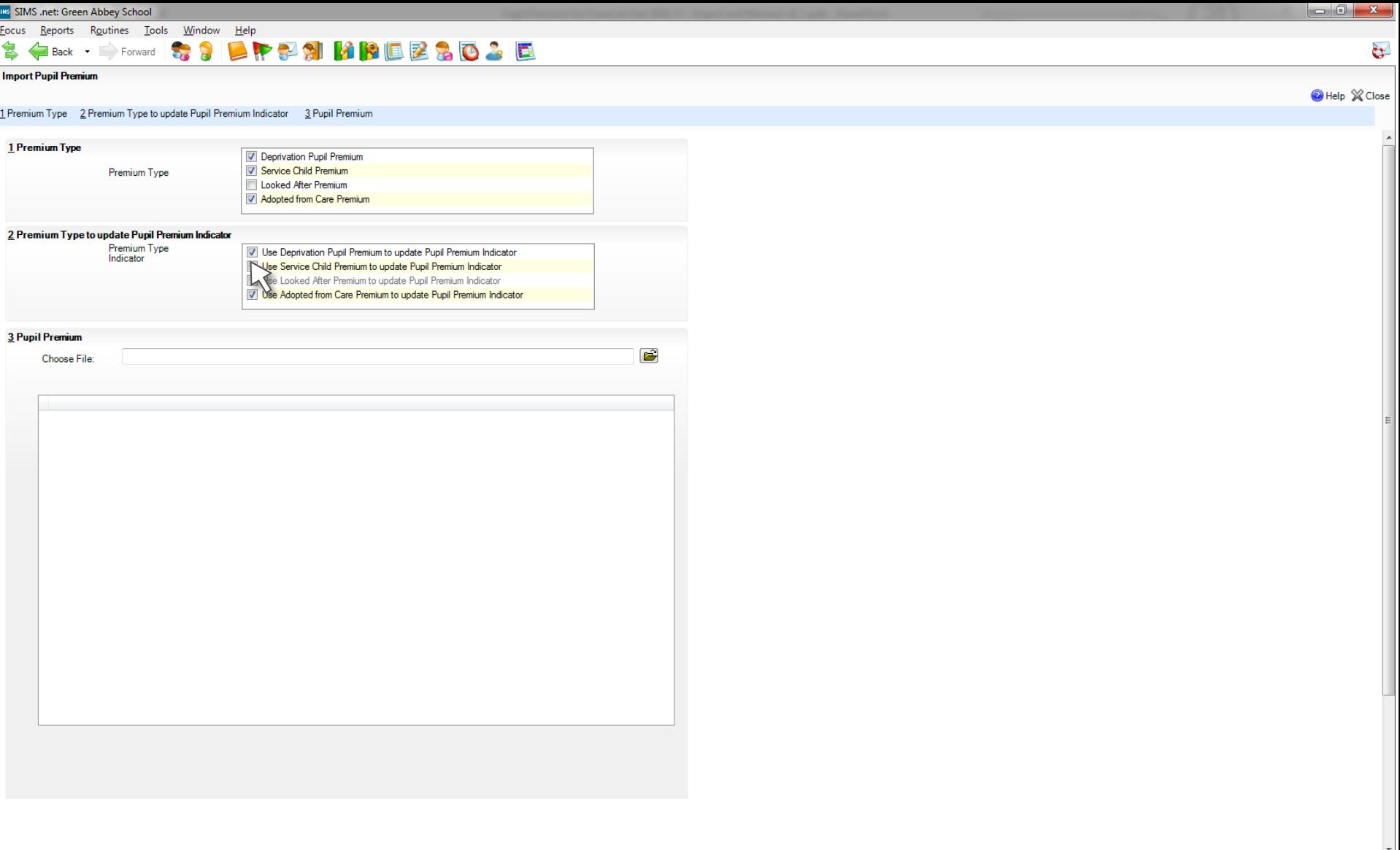

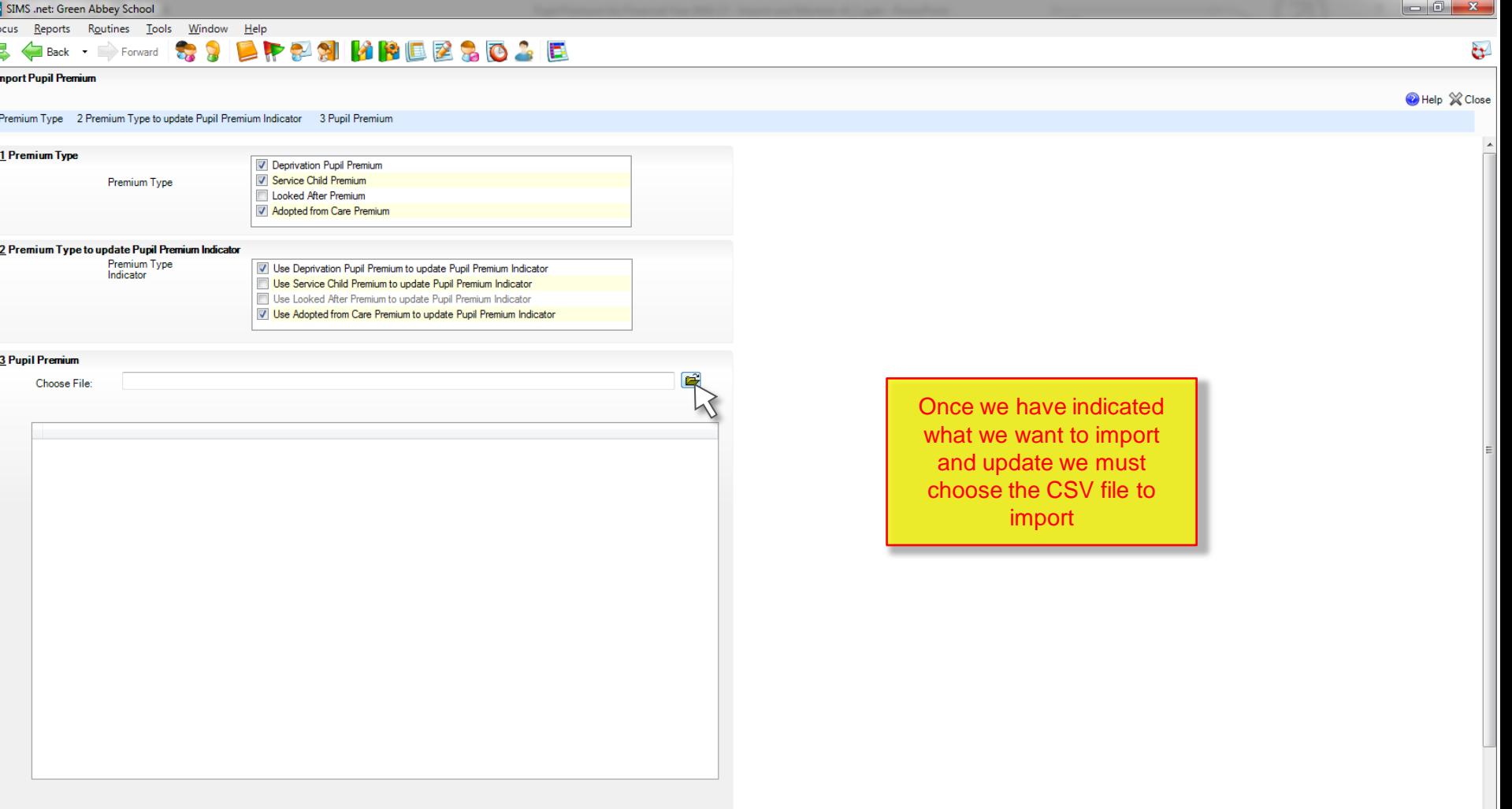

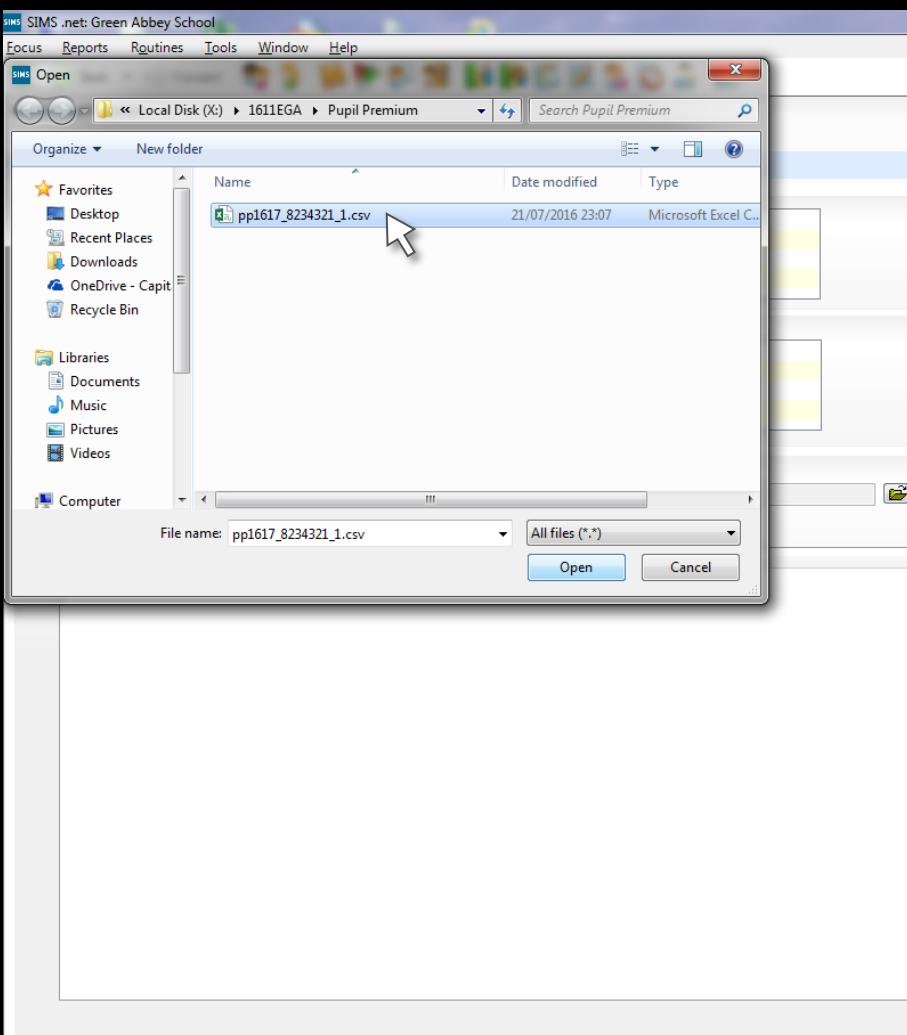

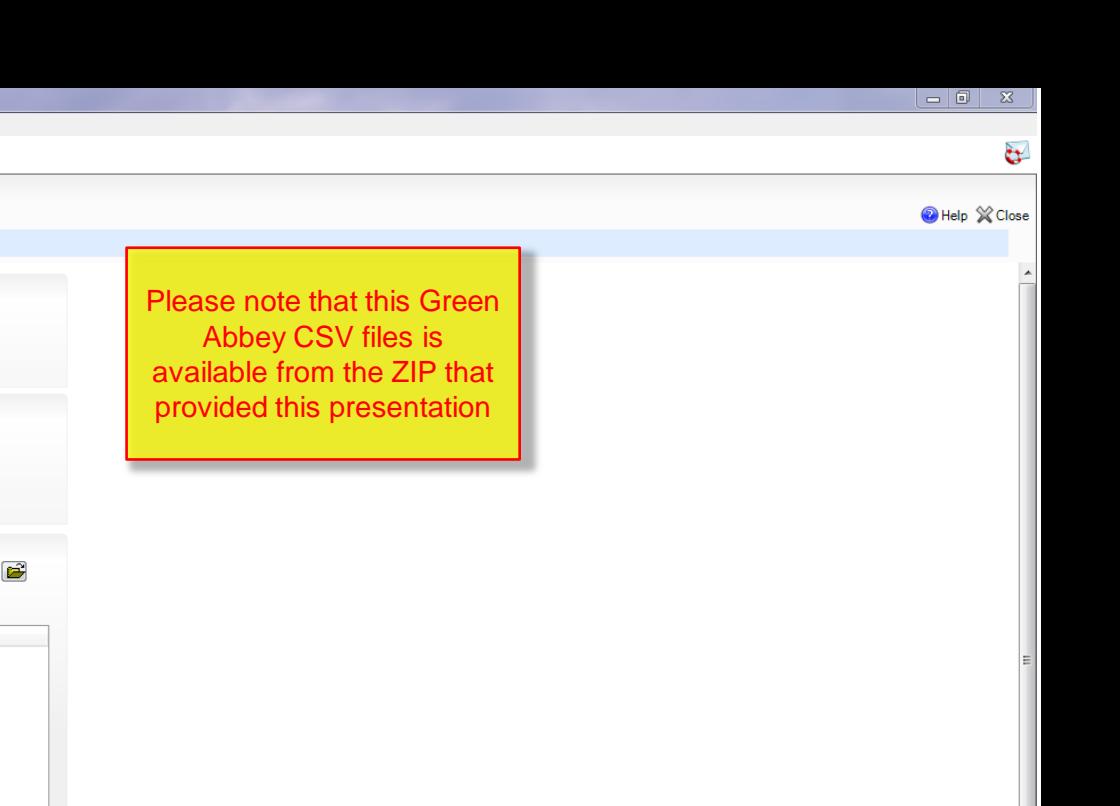

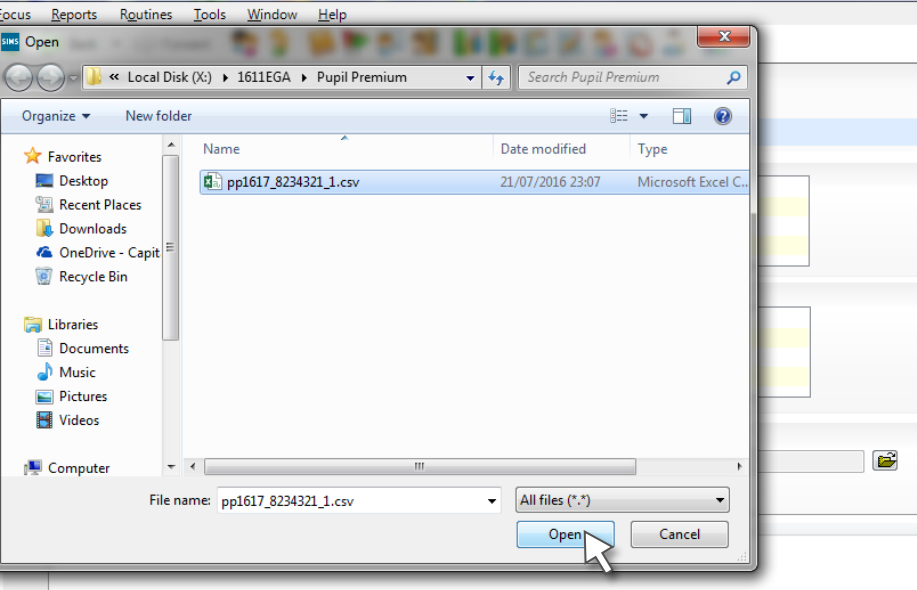

sins SIMS .net: Green Abbey School

We have modified validation of the file so that we now check the columns in the CSV file and not the name of the file.

The validation will accept a file with **and without** the Adopted from Care column being present. This is important where the school also imports CSV files for pupils who joined their school after the Spring Census. Such imports are helpful, as pupils are still "deprived", even though the new school does not obtain the premium money. In line with data protection regulations for adopted pupils, the DfE does not include Adopted from Care information obtained from the previous schools

 $\begin{array}{c|c|c|c|c} \hline \multicolumn{3}{c|}{\mathbf{0}} & \multicolumn{3}{c|}{\mathbf{0}} & \multicolumn{3}{c|}{\mathbf{0}} & \multicolumn{3}{c|}{\mathbf{0}} & \multicolumn{3}{c|}{\mathbf{0}} & \multicolumn{3}{c|}{\mathbf{0}} & \multicolumn{3}{c|}{\mathbf{0}} & \multicolumn{3}{c|}{\mathbf{0}} & \multicolumn{3}{c|}{\mathbf{0}} & \multicolumn{3}{c|}{\mathbf{0}} & \multicolumn{3}{c|}{\mathbf{0}} & \multicolumn{3}{c|}{\mathbf{0$ 

Help X Close

 $\mathbf{G}$ 

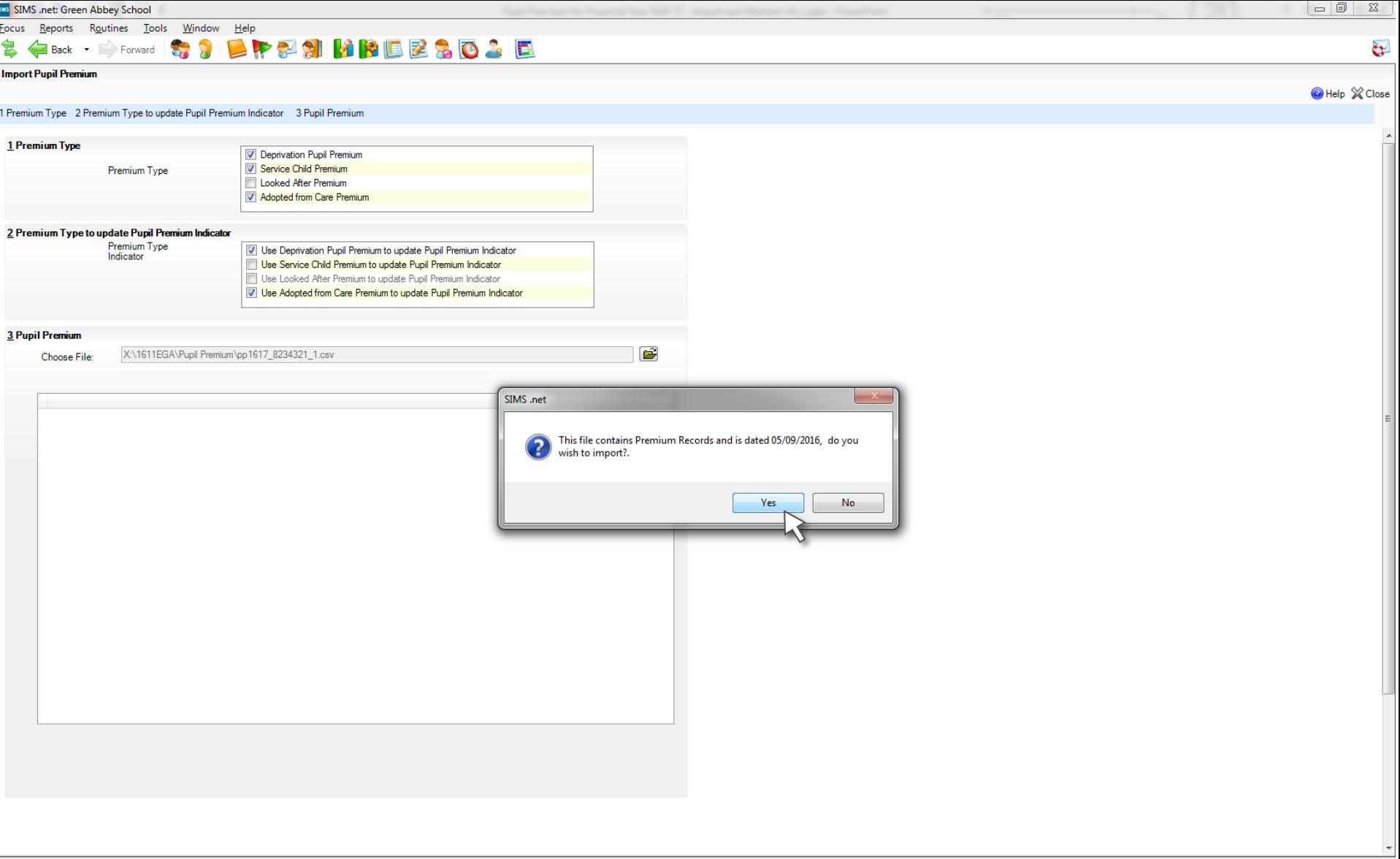

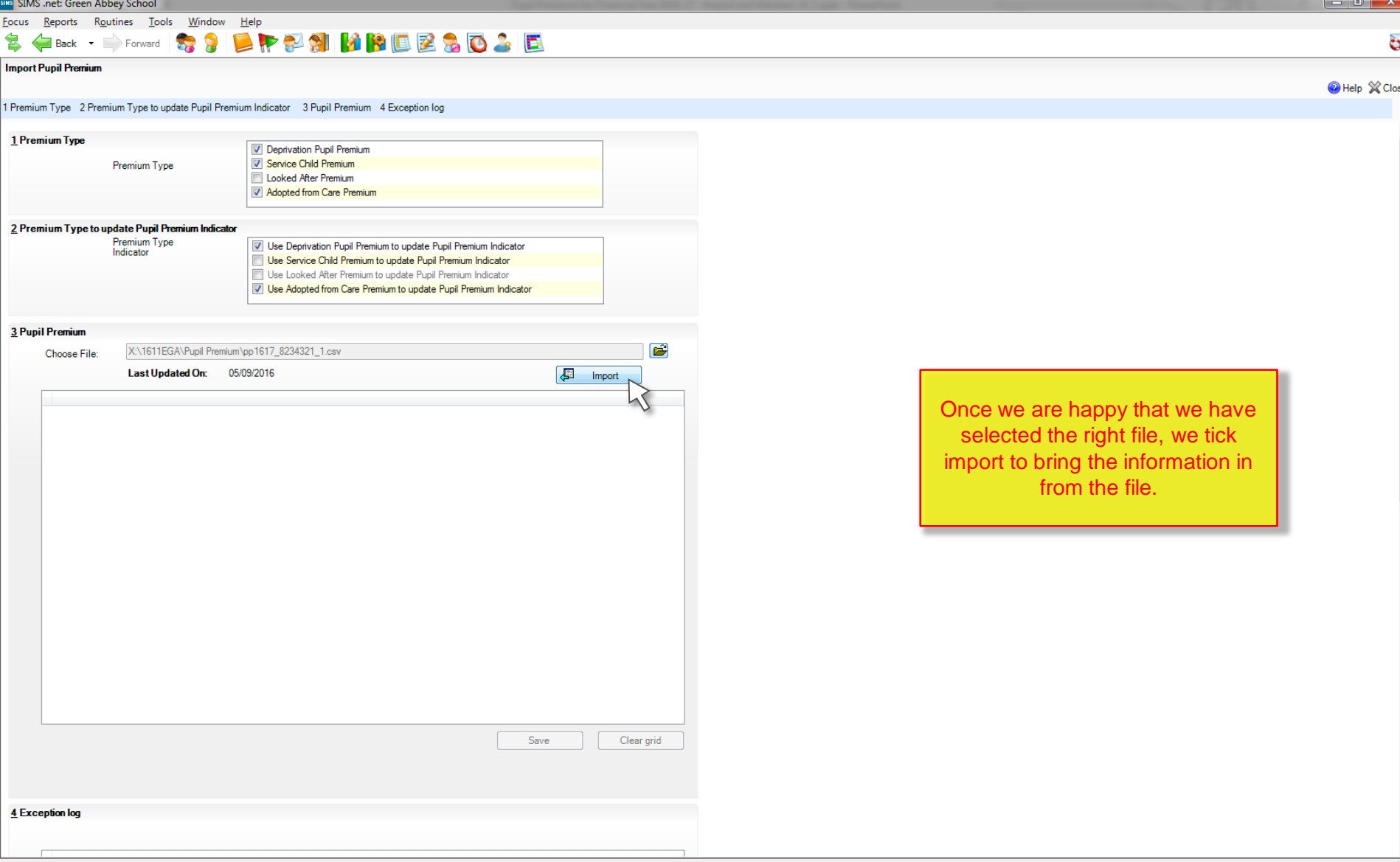

**Import Pupil Premium** 

Eocus Reports Routines Tools Window Help

### Help X Close

#### 1 Premium Type 2 Premium Type to update Pupil Premium Indicator 3 Pupil Premium 4 Exception log

\$ (Back · D) Forward | \$ \$ | B | P \$ \$ | B | B B & B & D & E

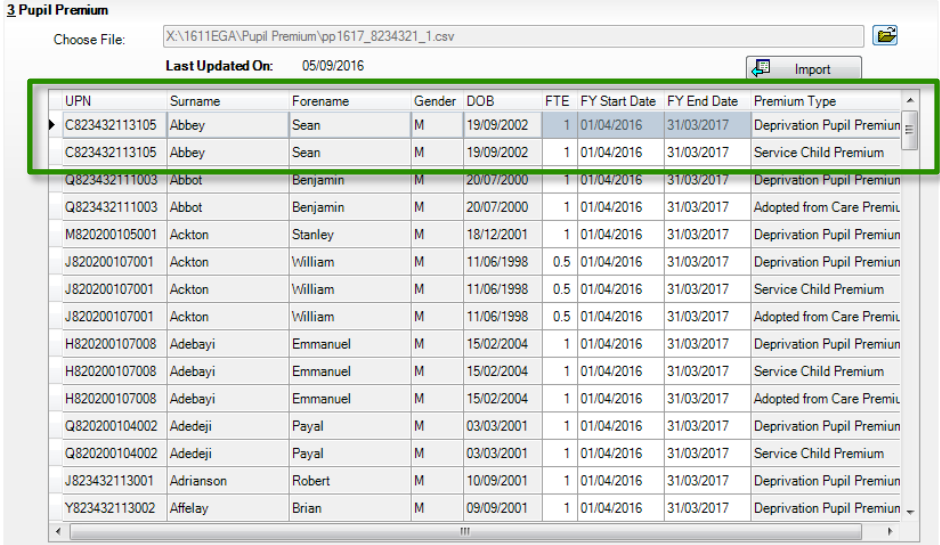

Save Clear grid

4 Exception log

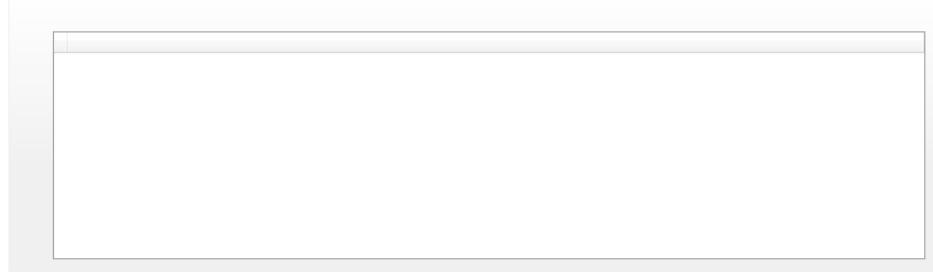

Sean Abbey has two different Premium Types so this is display as two rows in the table

**Import Pupil Premium** 

Eocus Reports Routines Tools Window Help

## $\mathbf{G}$

Help X Close

### 1 Premium Type 2 Premium Type to update Pupil Premium Indicator 3 Pupil Premium 4 Exception log

\$ (Back · D) Forward | \$ \$ | B | P \$ \$ | B | B B & B & D & E

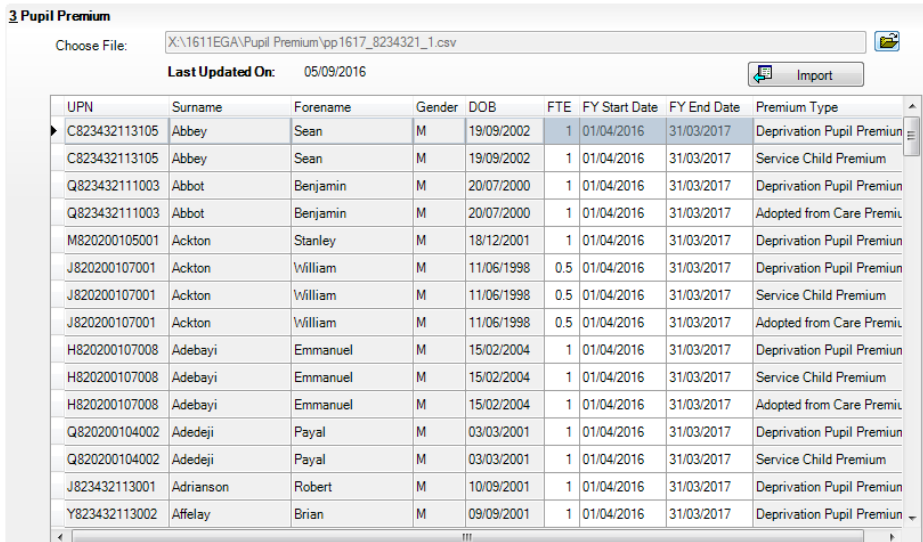

Clear grid Save

4 Exception log

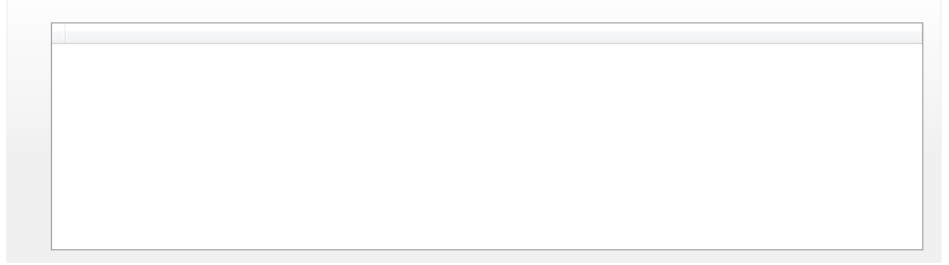

At this point the information has just been added to a temporary table and we must click Save to add this to the "real" tables

**Import Pupil Premium** 

Eocus Reports Routines Tools Window Help

Help Mage

### $\mathbf{G}$

#### 1 Premium Type 2 Premium Type to update Pupil Premium Indicator 3 Pupil Premium 4 Exception log

3 (Back · D) Forward 13 3 DPP 21 MBBB230 3 D

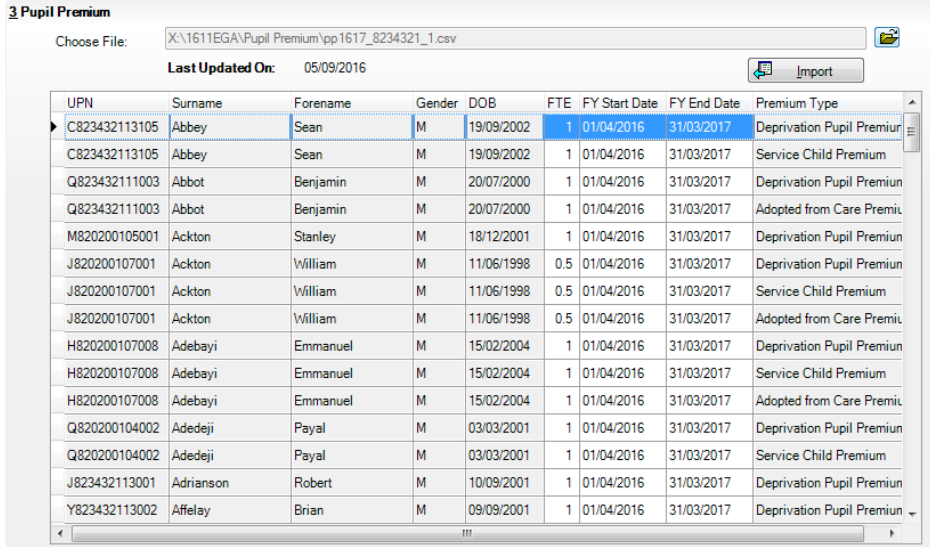

 $S$ ave  $C$ lear grid

#### 4 Exception log

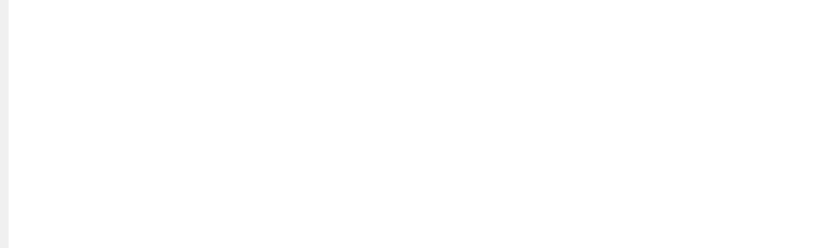

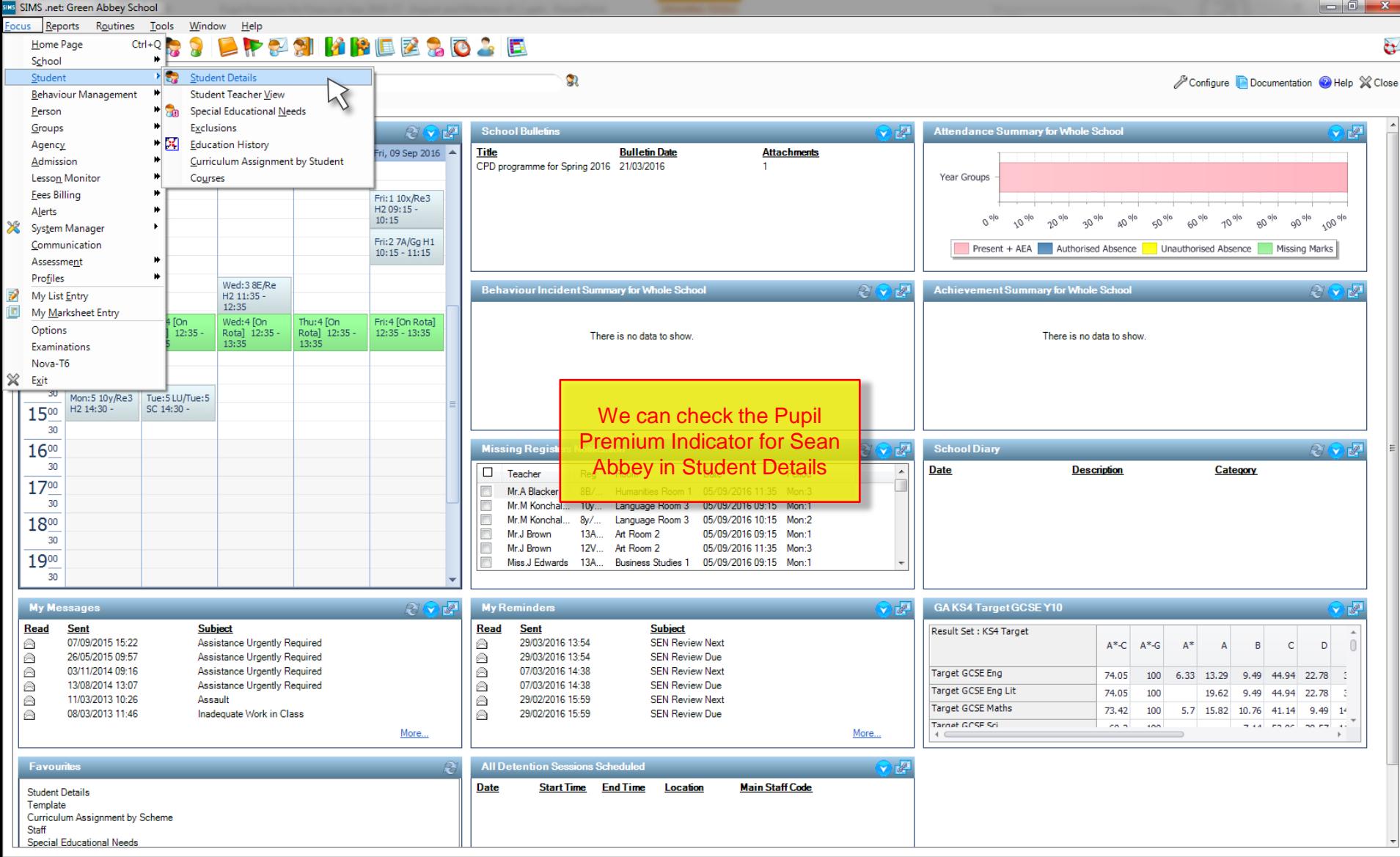

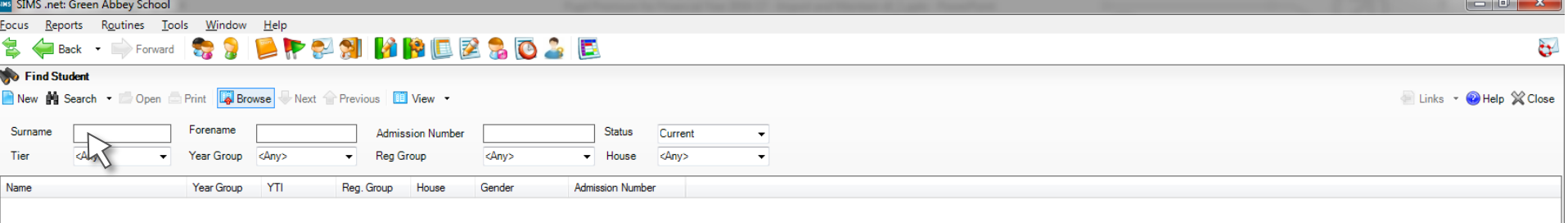

### **Student Details** Save Joundo Print

Links **v** Help Favourites **of** Unpin  $\otimes$  Close

1 Basic Details 2 Registration 3 Addresses 4 Telephones and Email Addresses 5 Family/Home 6 Dietary 7 Medical 8 Ethnic/Cultural 9 Additional Information 10 Welfare 11 School History 12 Parental Consent 13 User Defined Fiel

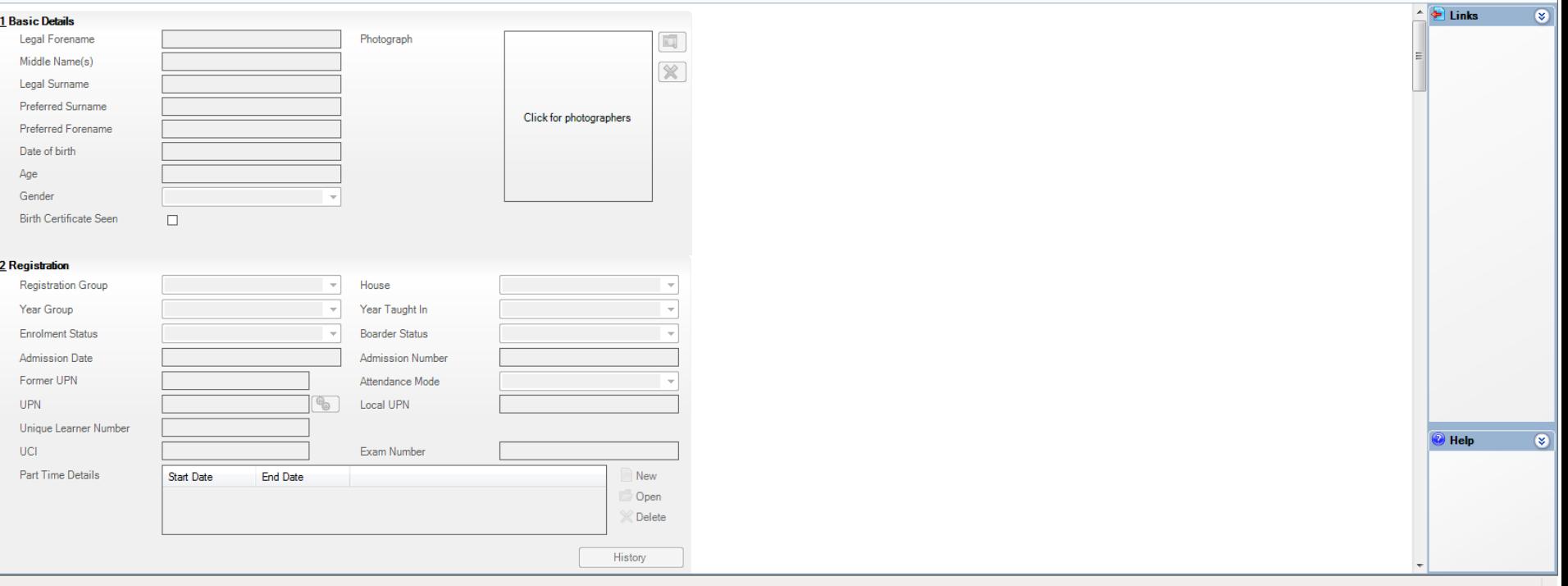

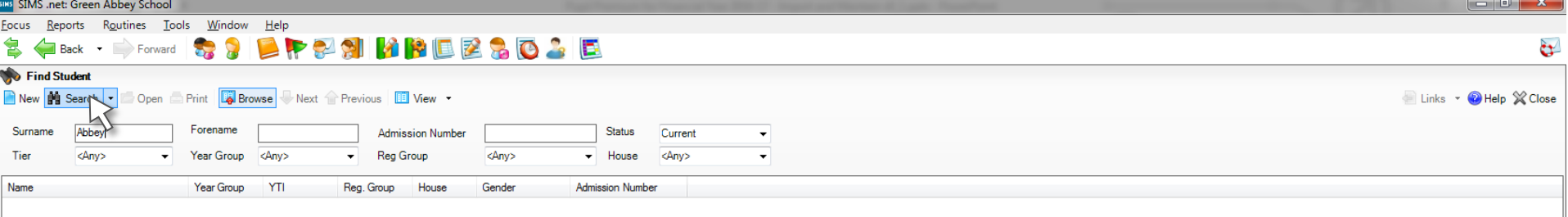

### **Student Details**

Save Jundo Print

Links + O Help Favourites of Unpin X Close

1 Basic Details 2 Registration 3 Addresses 4 Telephones and Email Addresses 5 Family/Home 6 Dietary 7 Medical 8 Ethnic/Cultural 9 Additional Information 10 Welfare 11 School History 12 Parental Consent 13 User Defined Fiel

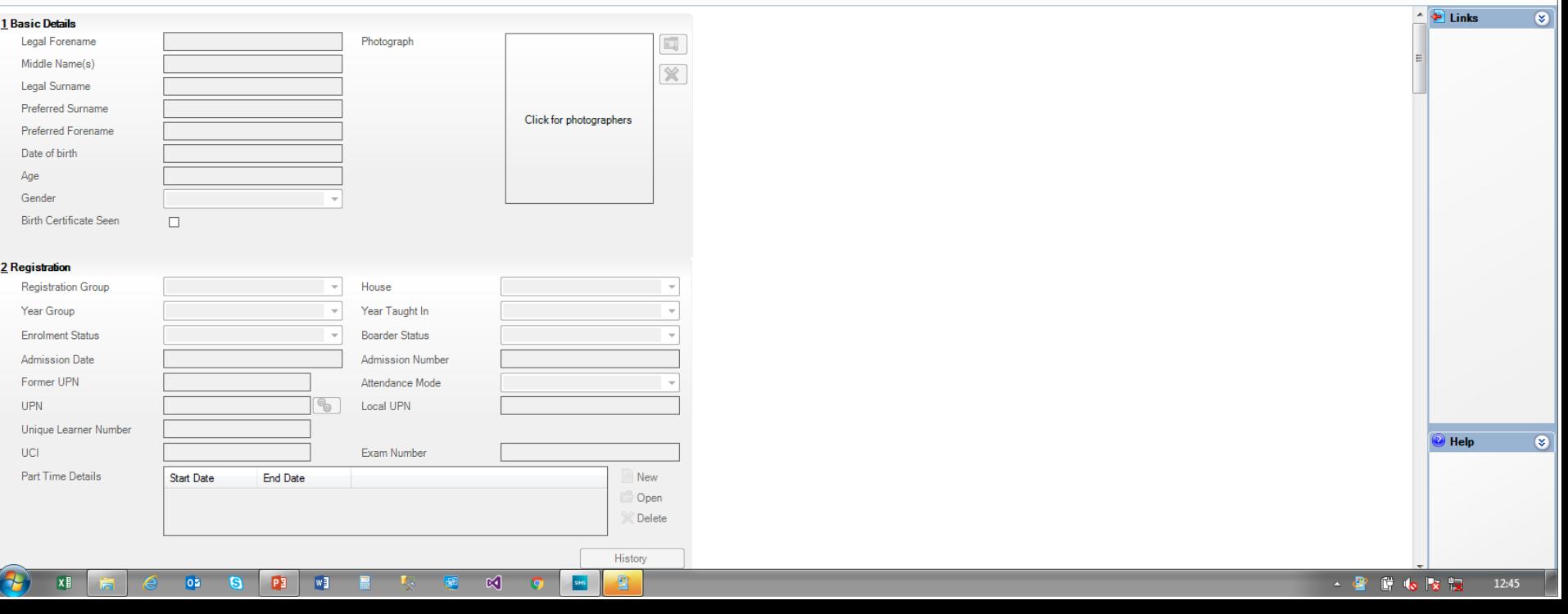

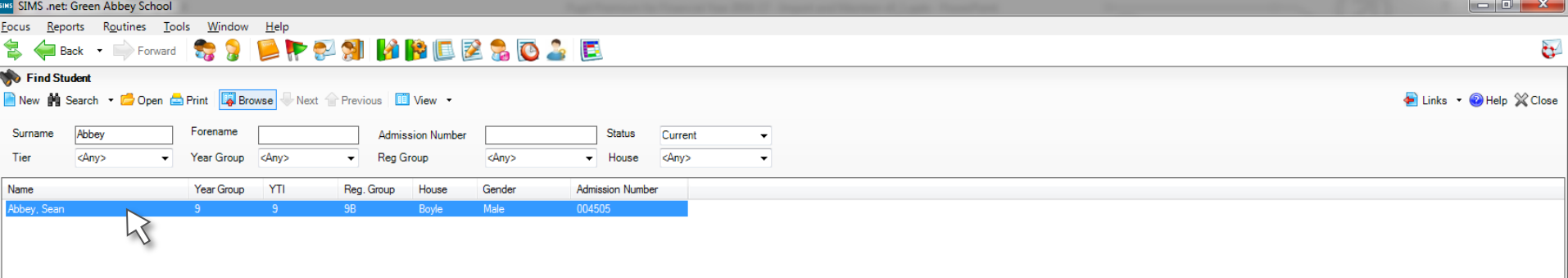

### **Student Details**

Links v Help Favourites Unpin X Close Save J Undo Print 1Basic Details 2 Registration 3 Addresses 4 Telephones and Email Addresses 5 Family/Home 6 Dietary 7 Medical 8 Ethnic/Cultural 9 Additional Information 10 Welfare 11 School History 12 Parental Consent 13 User Defined Field

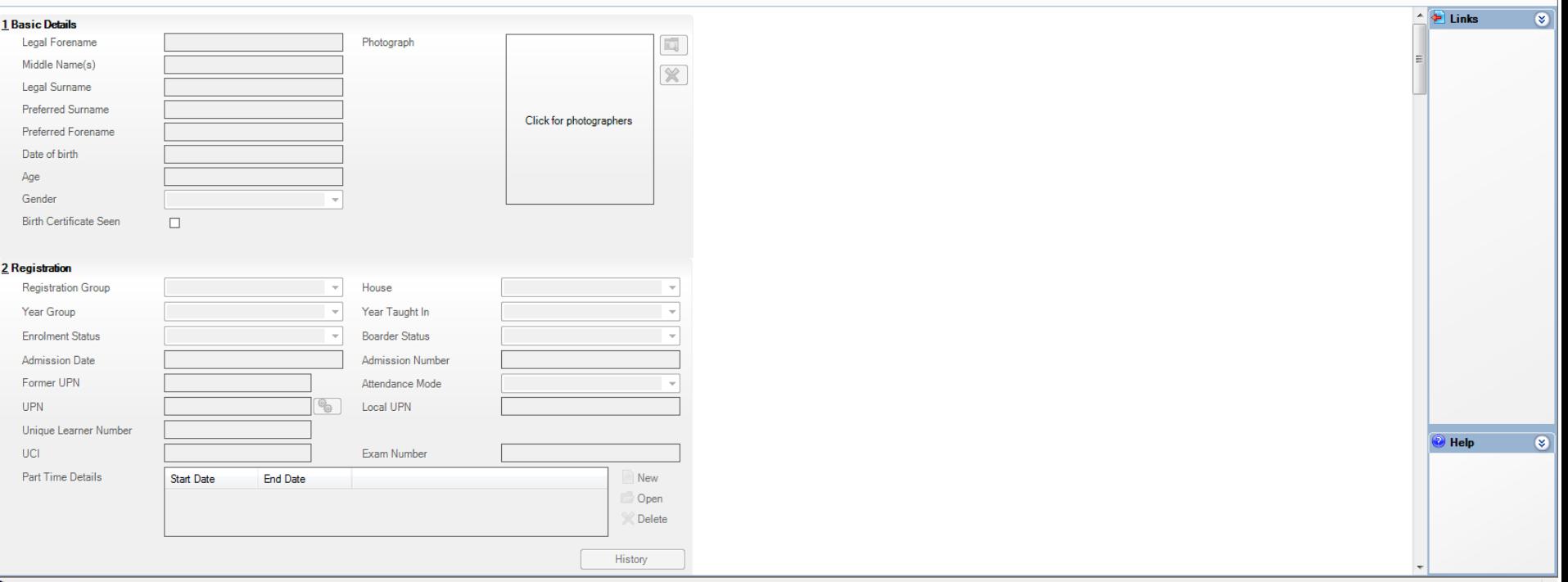

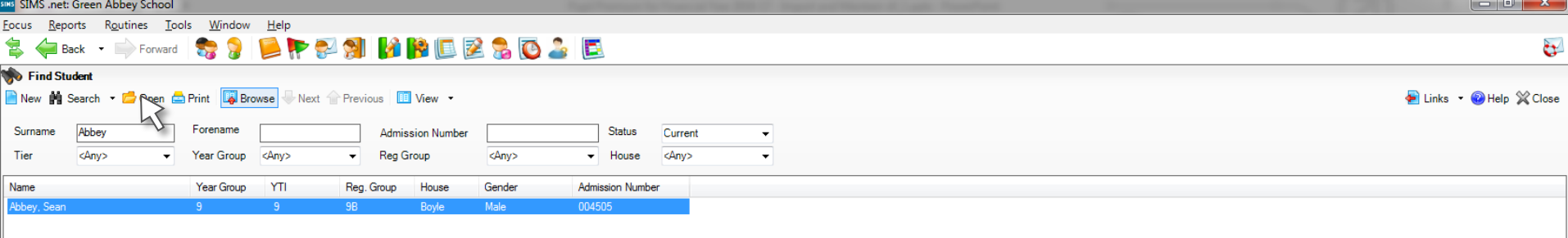

### **Student Details** Save J Undo Print

Links v Help Favourites W Unpin & Close

1Basic Details 2 Registration 3 Addresses 4 Telephones and Email Addresses 5 Family/Home 6 Dietary 7 Medical 8 Ethnic/Cultural 9 Additional Information 10 Welfare 11 School History 12 Parental Consent 13 User Defined Field

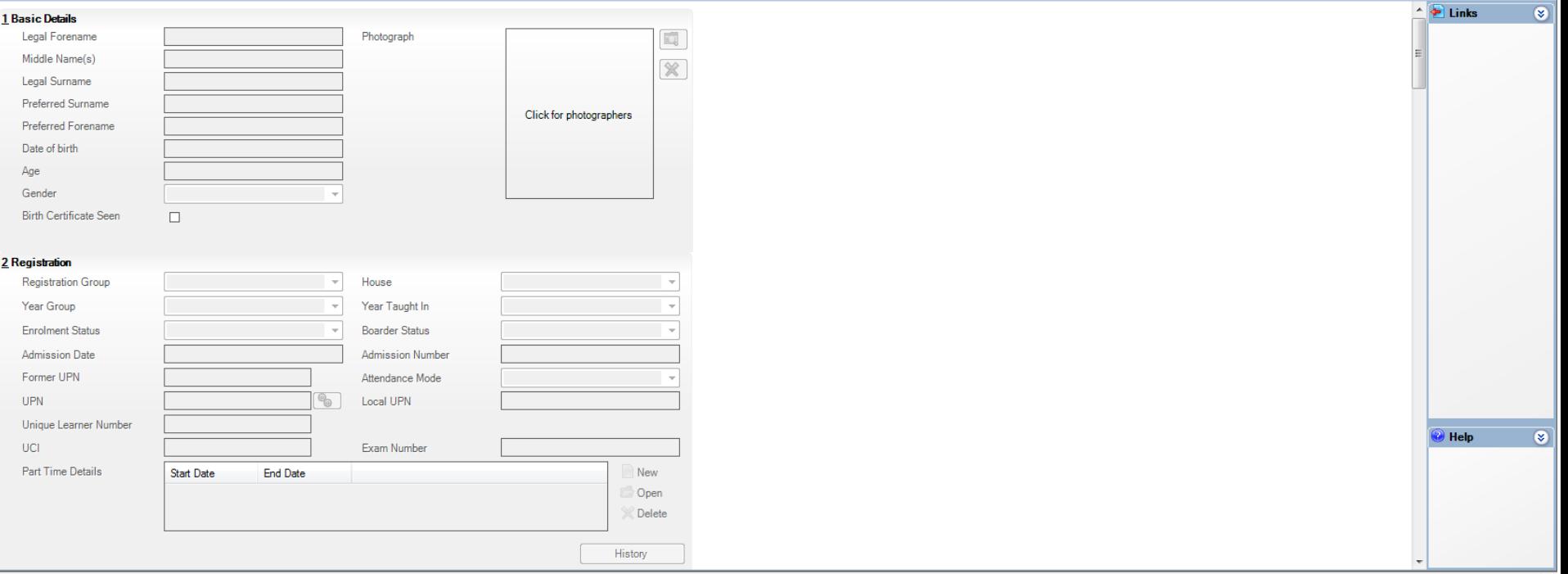

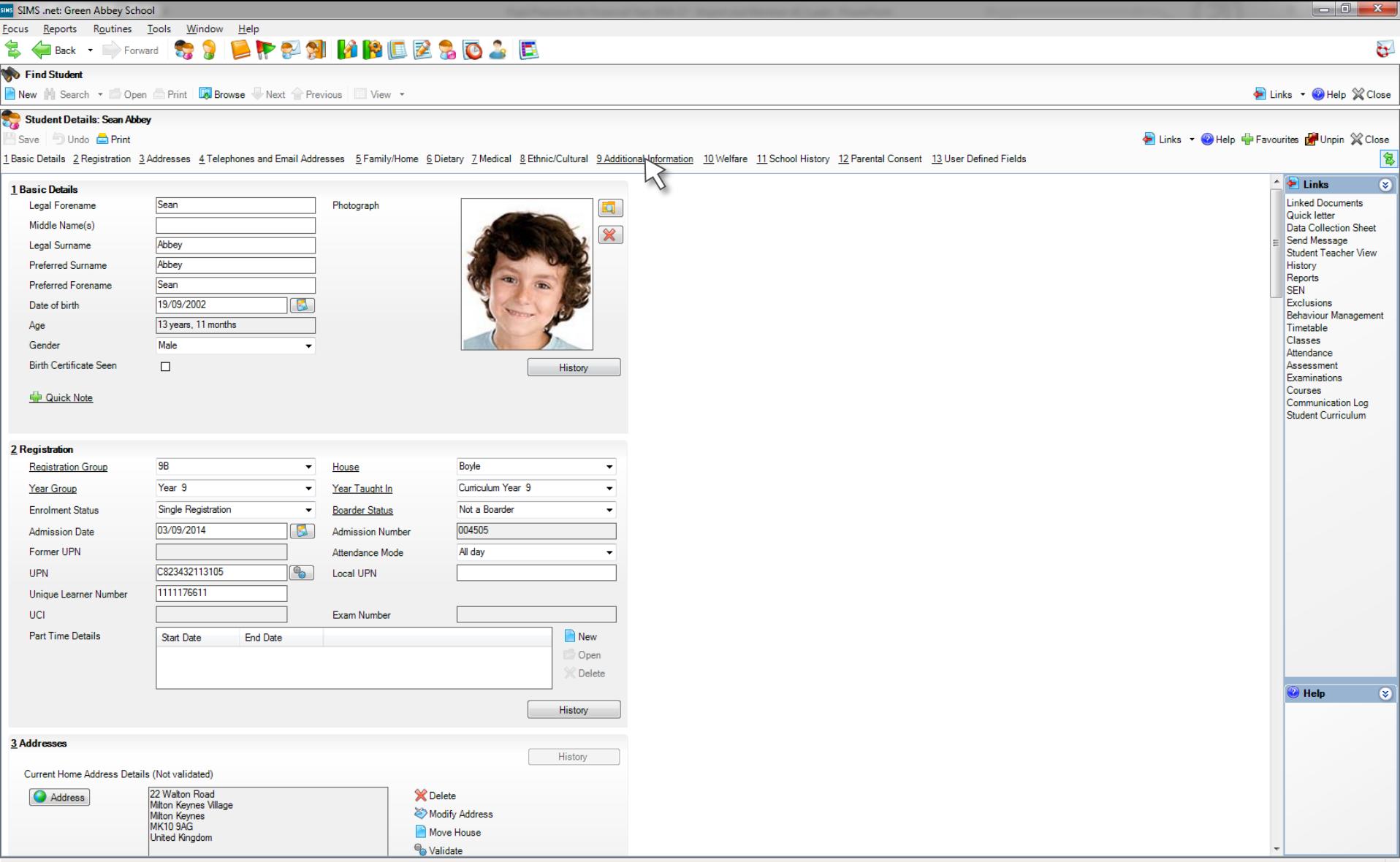

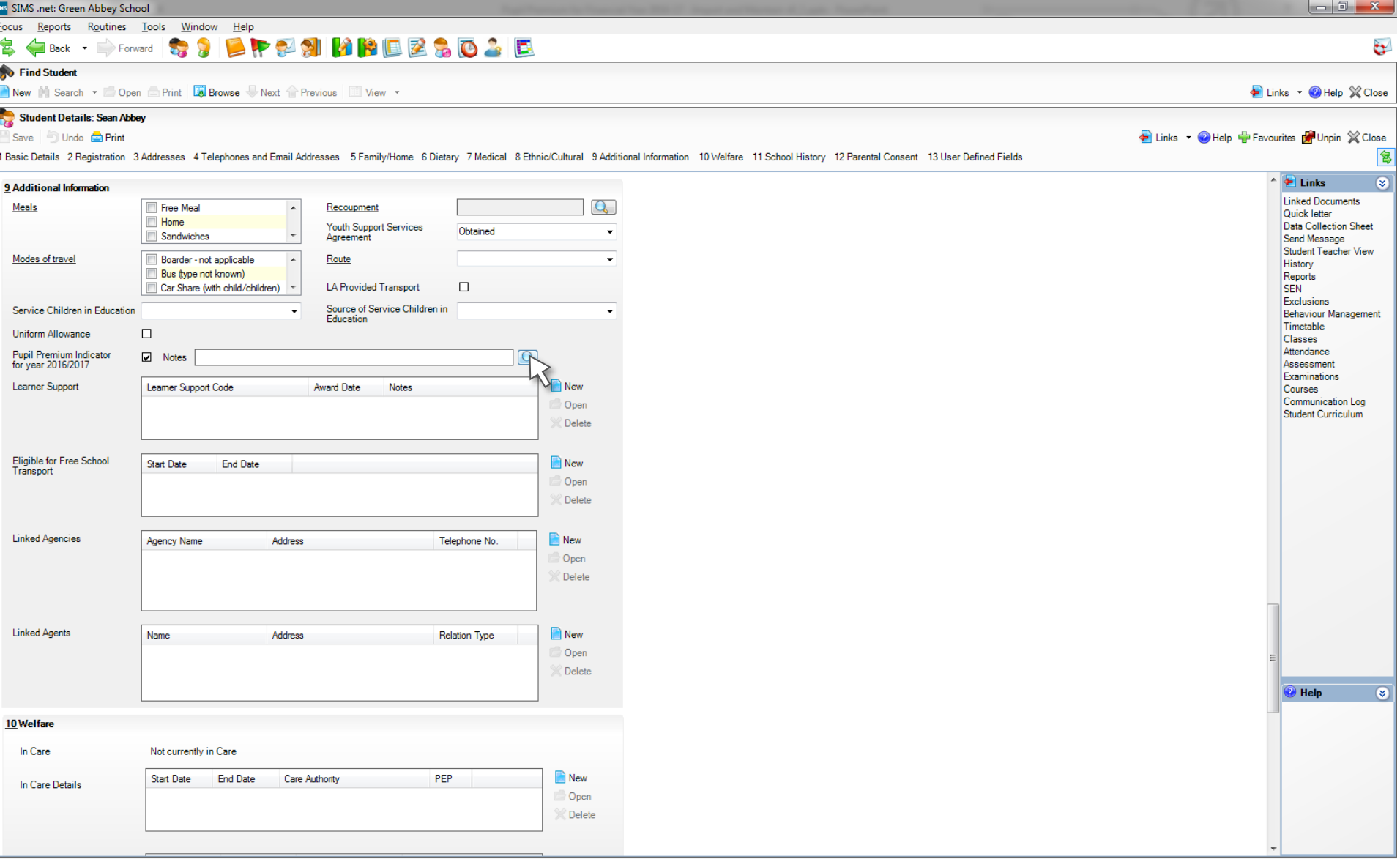

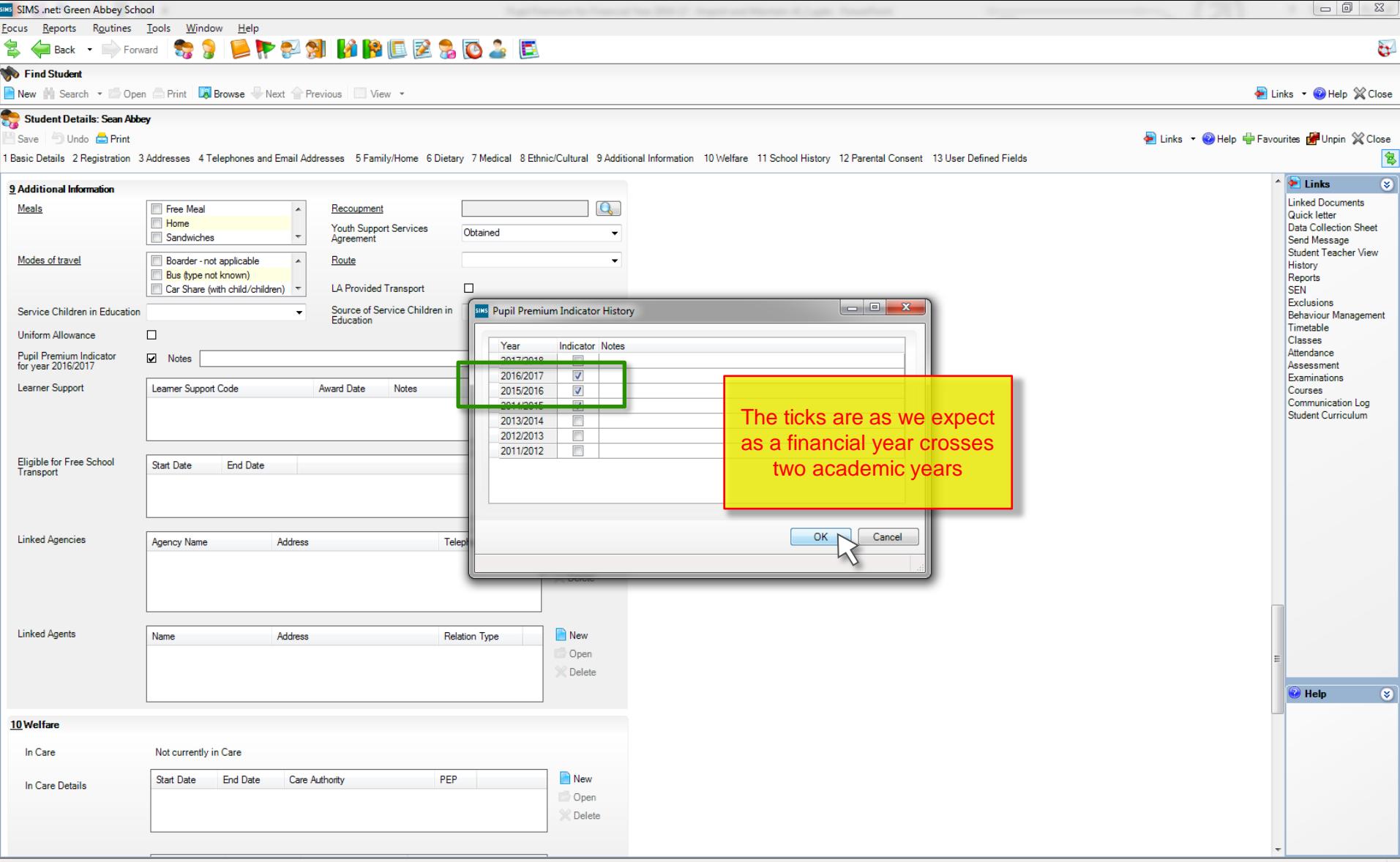

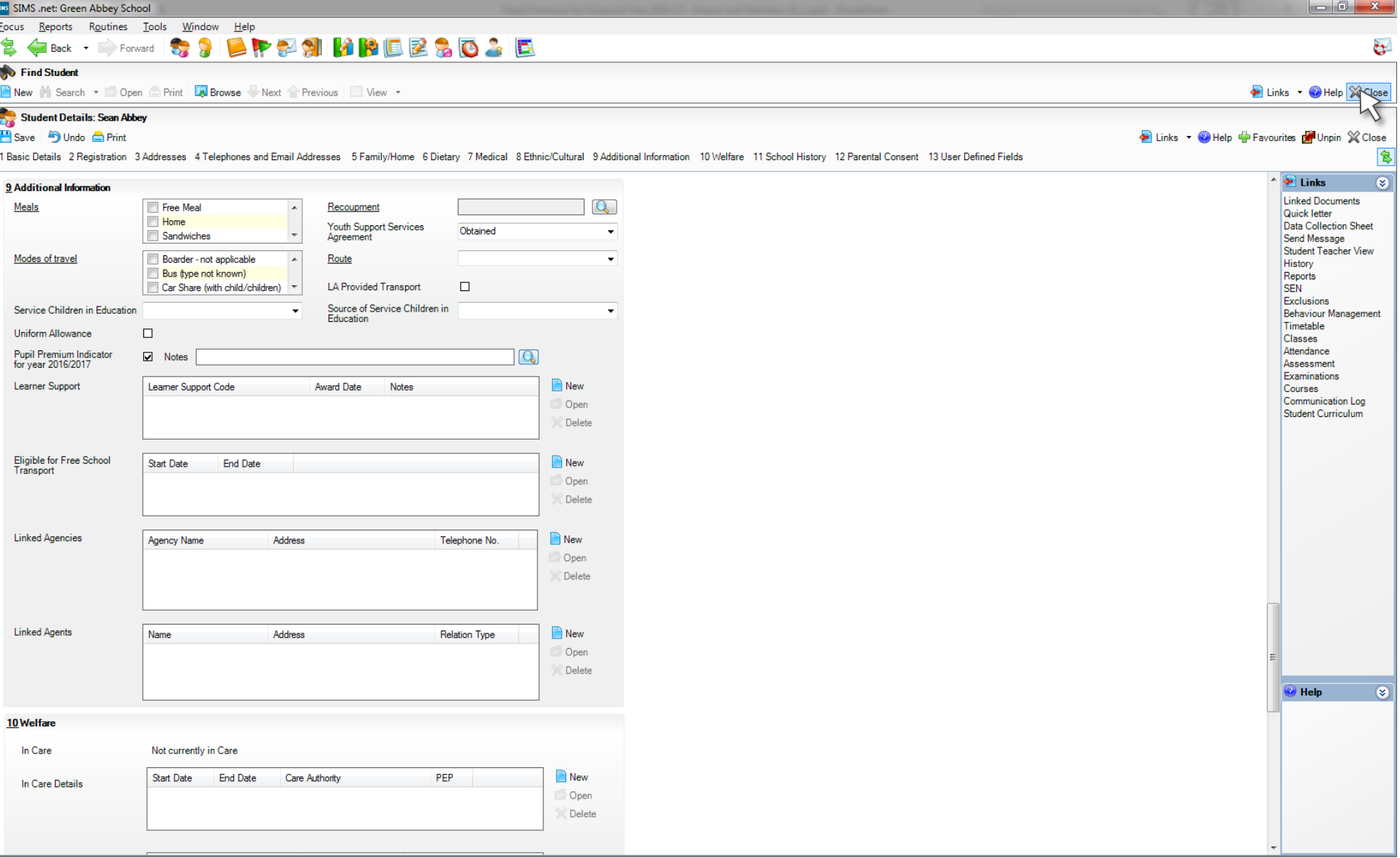

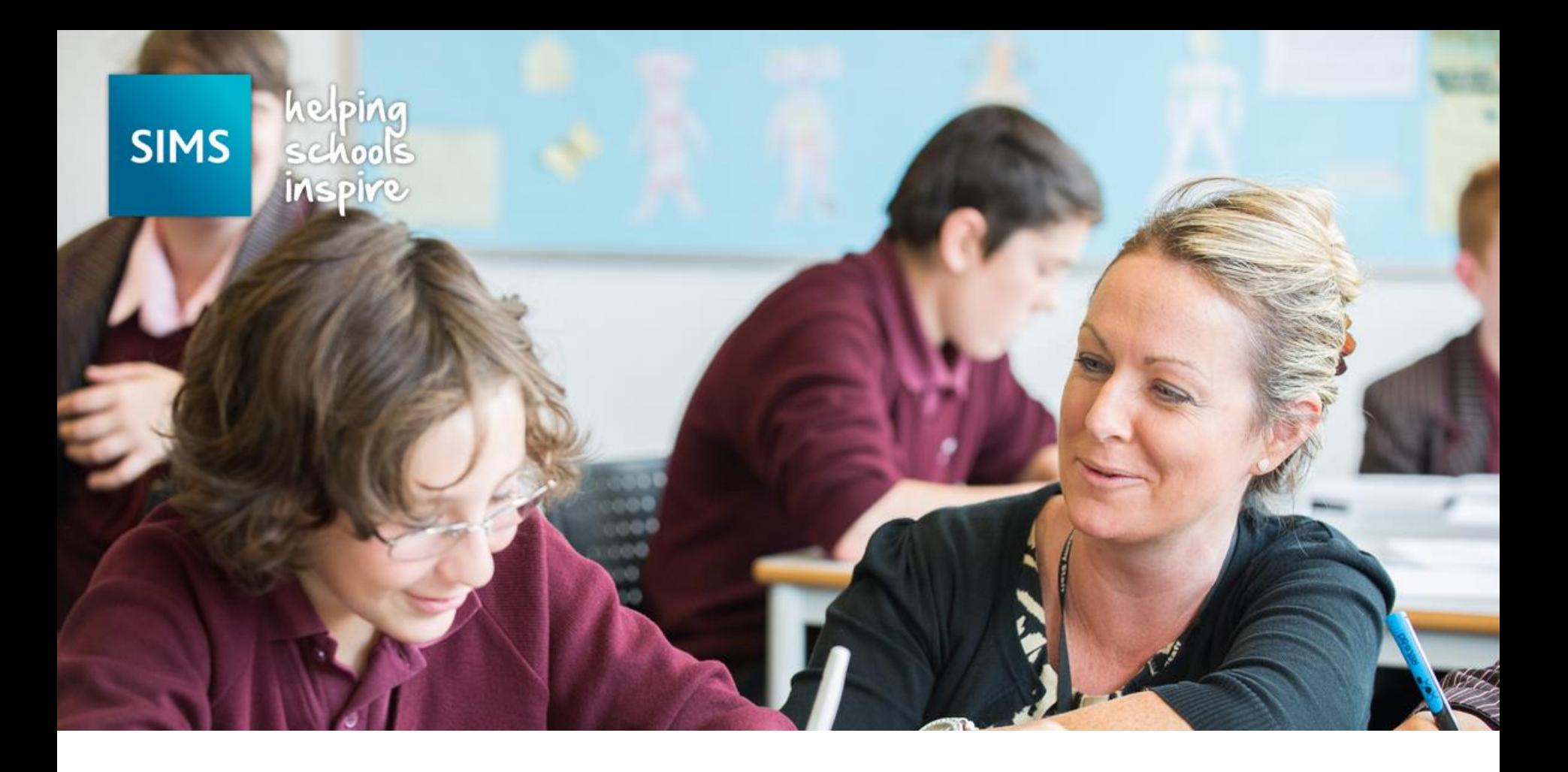

## Maintaining Pupil Premium information

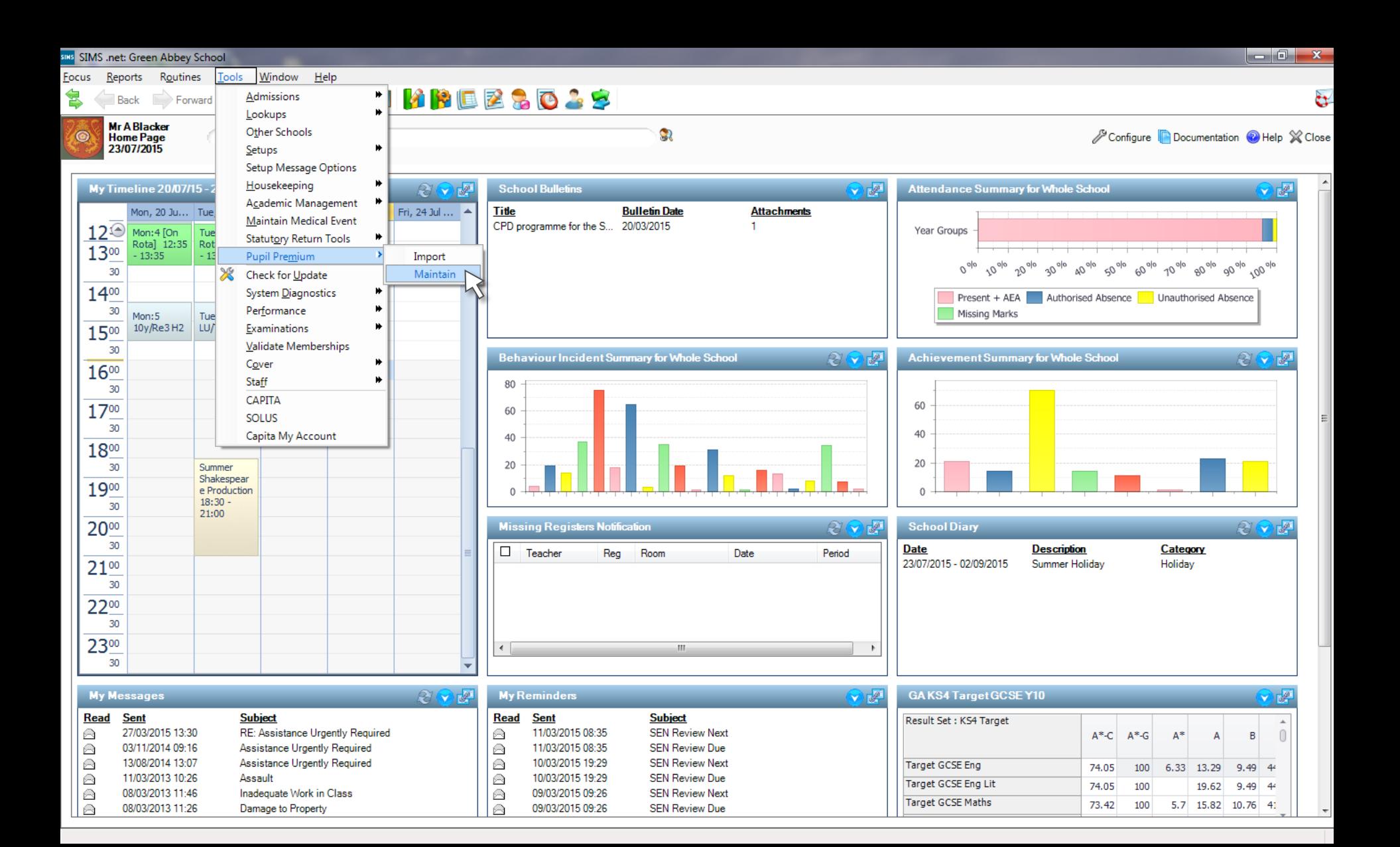

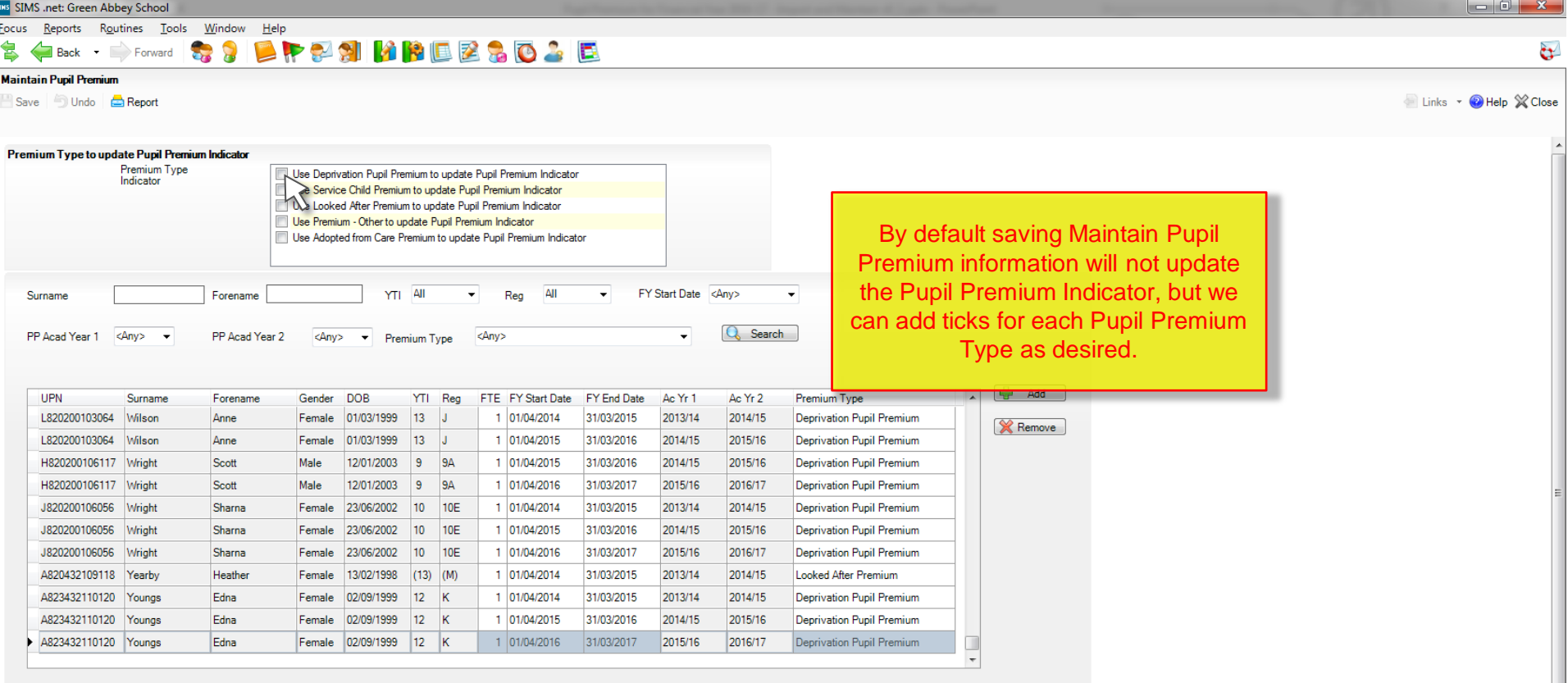

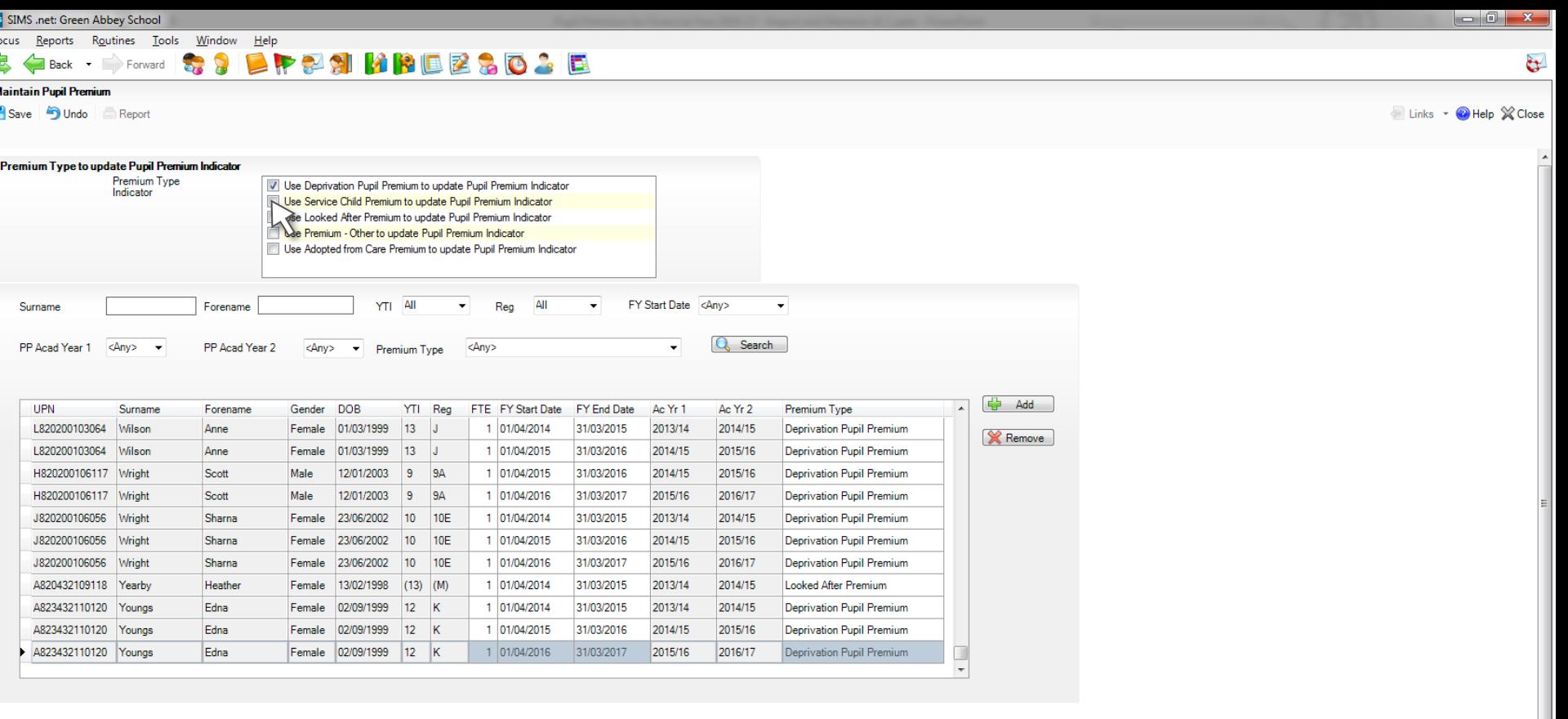

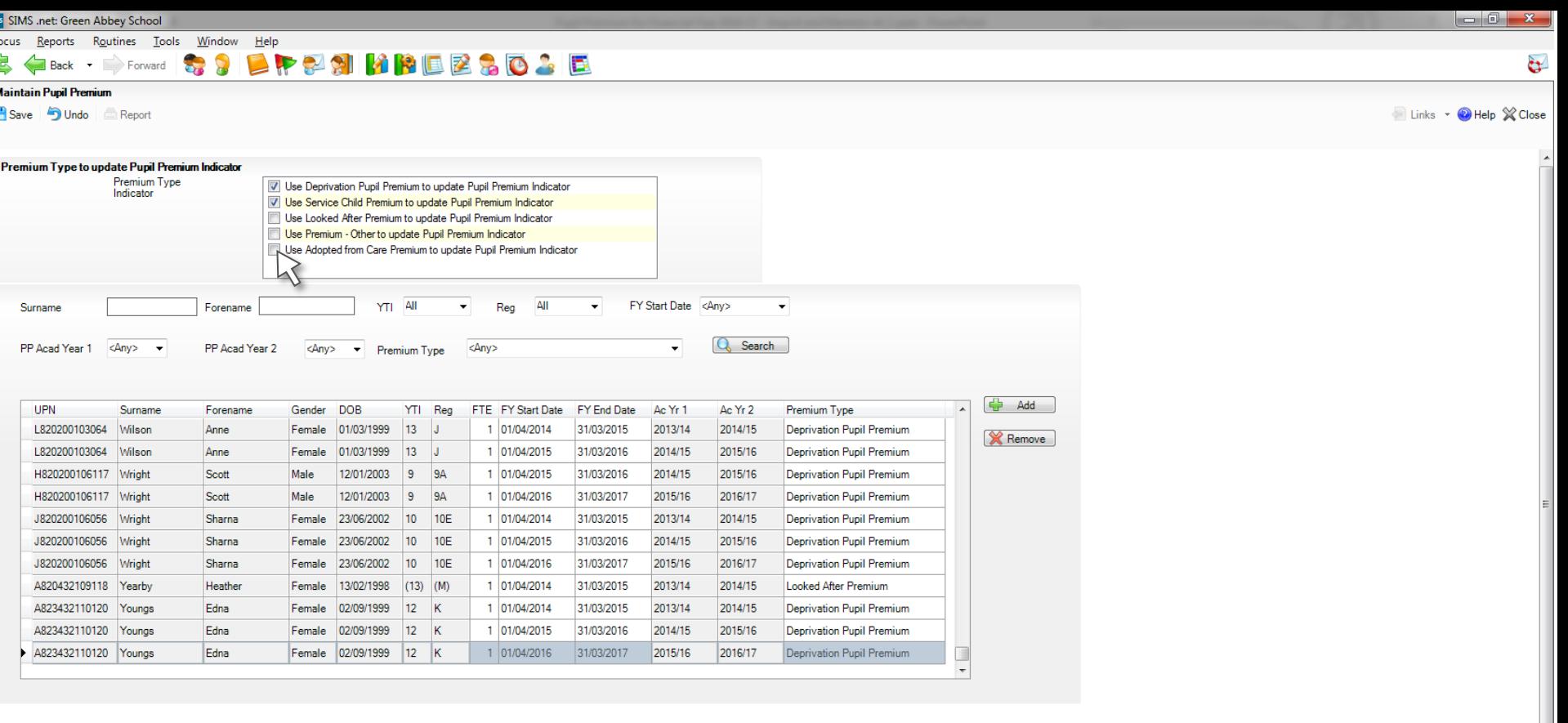

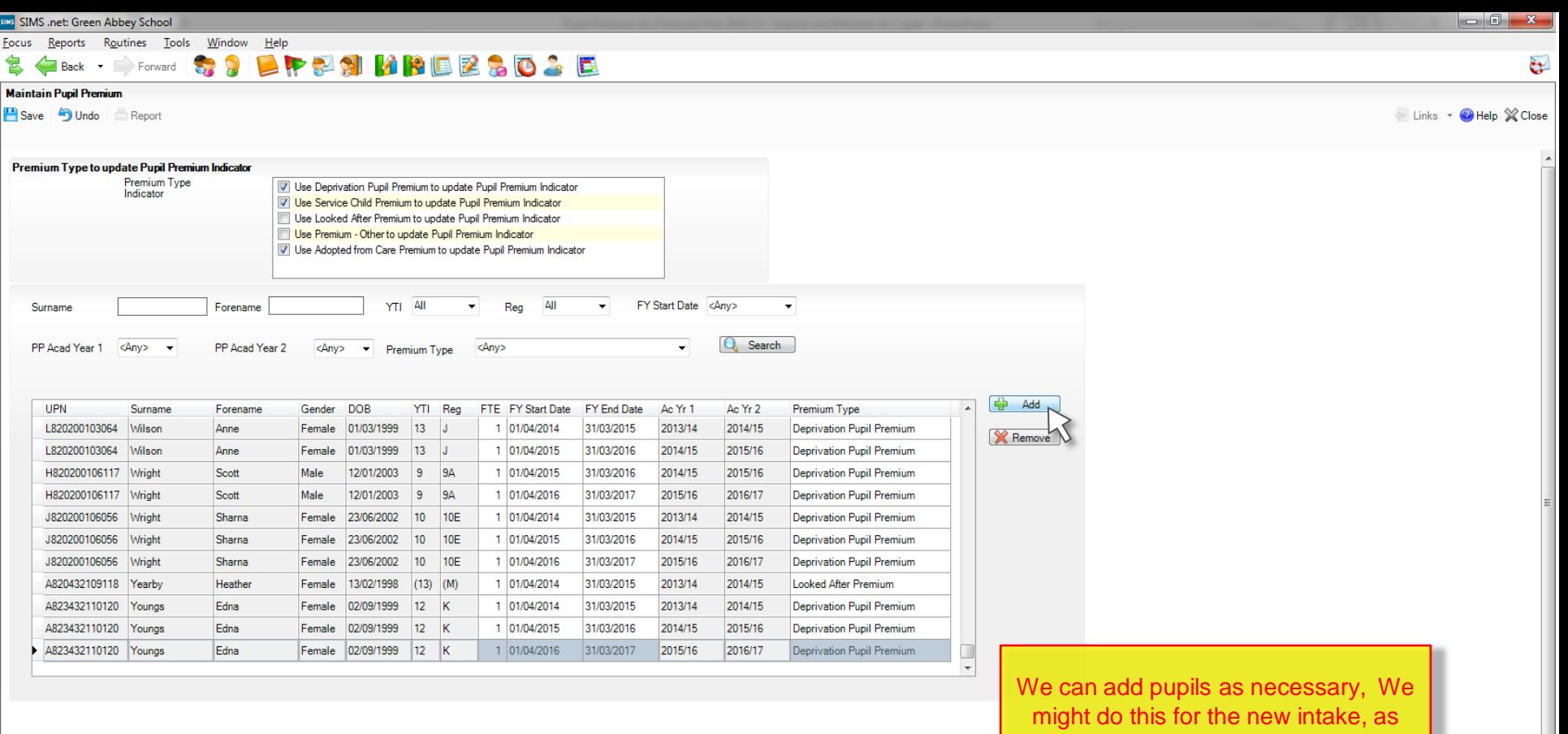

such pupils will not be included in the normal CSV file, which only includes pupils on roll for the January Censuss

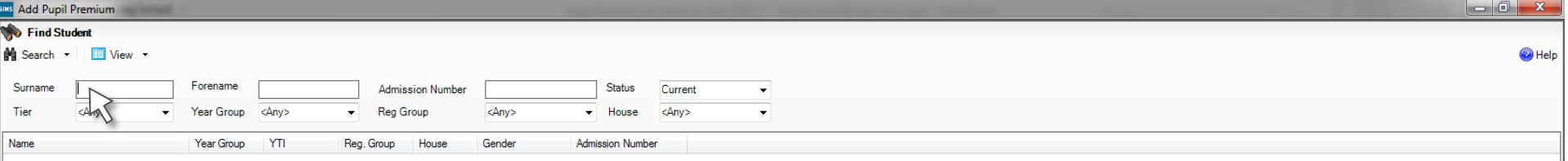

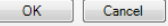

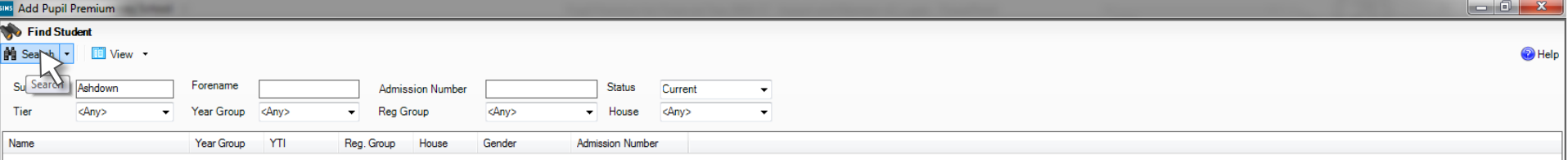

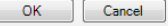

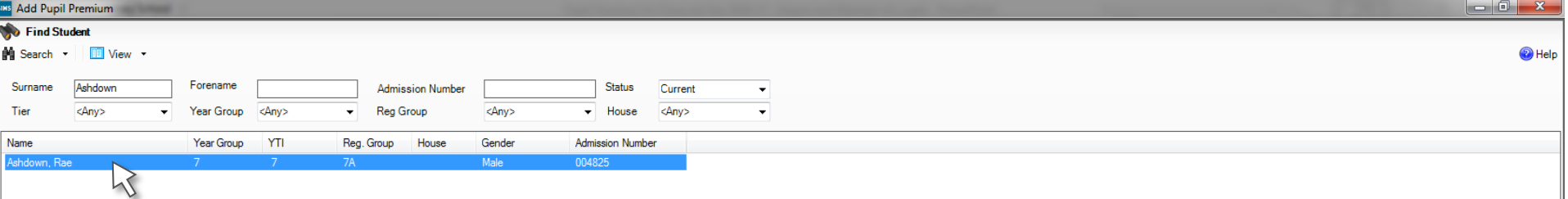

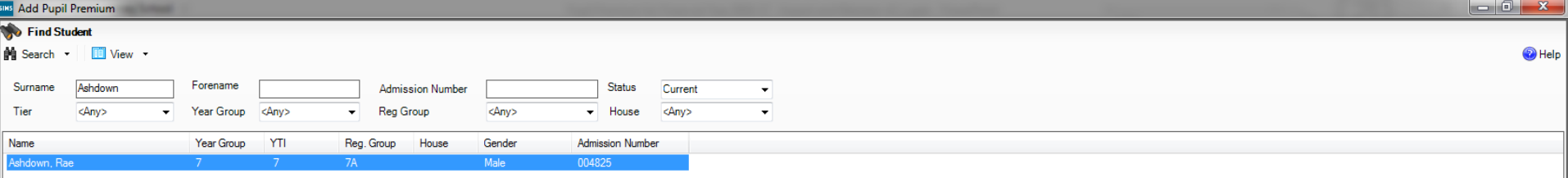

1 match found

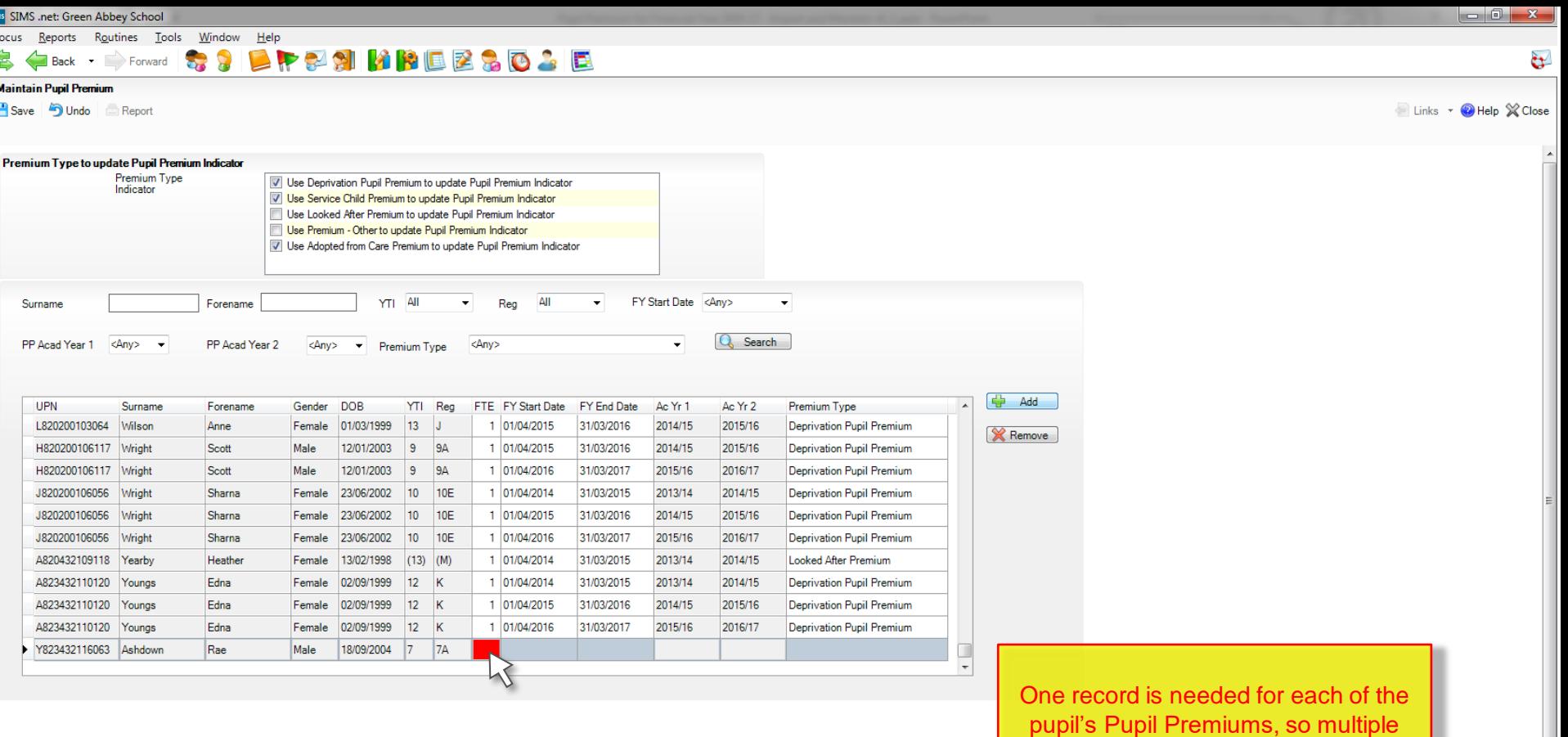

rows will need to be added for pupils with more that one Pupil Premium

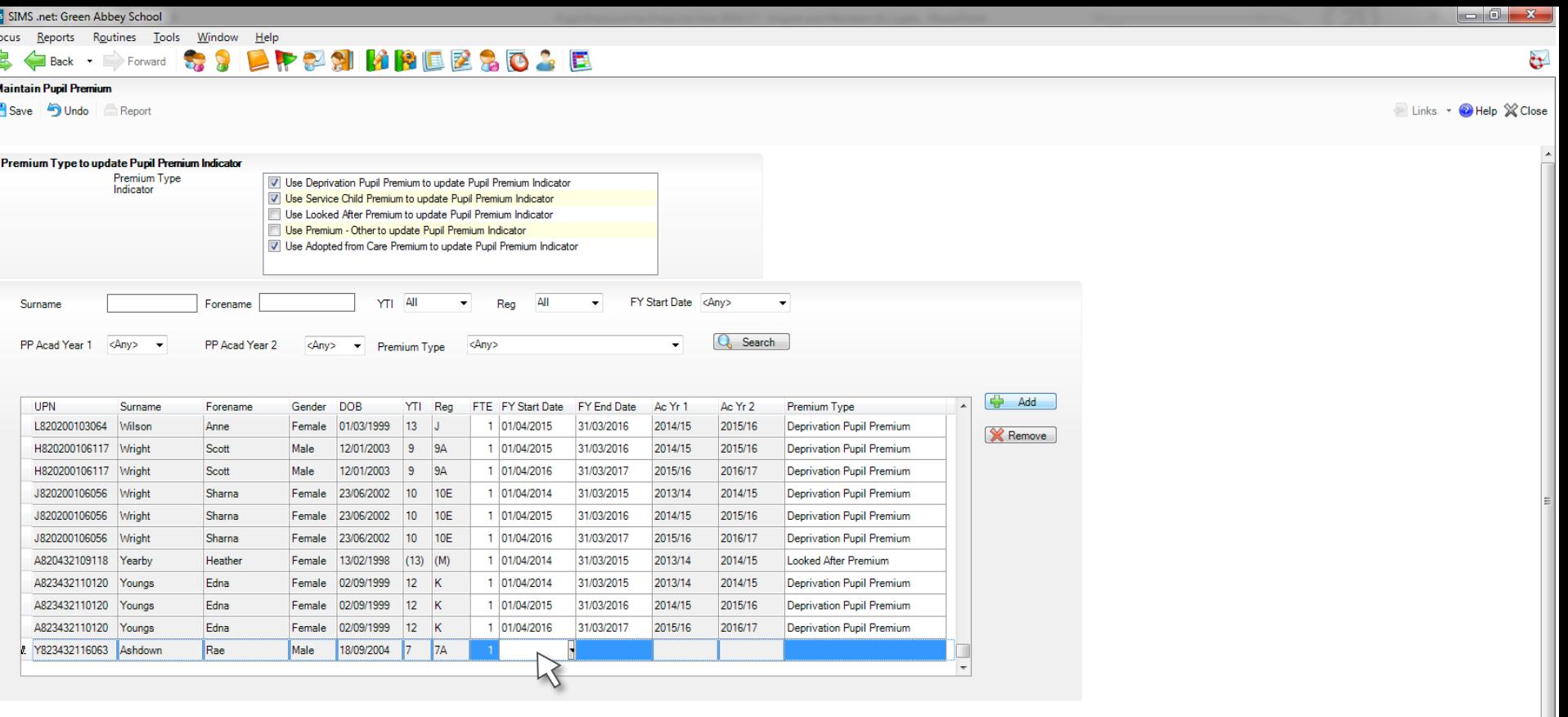

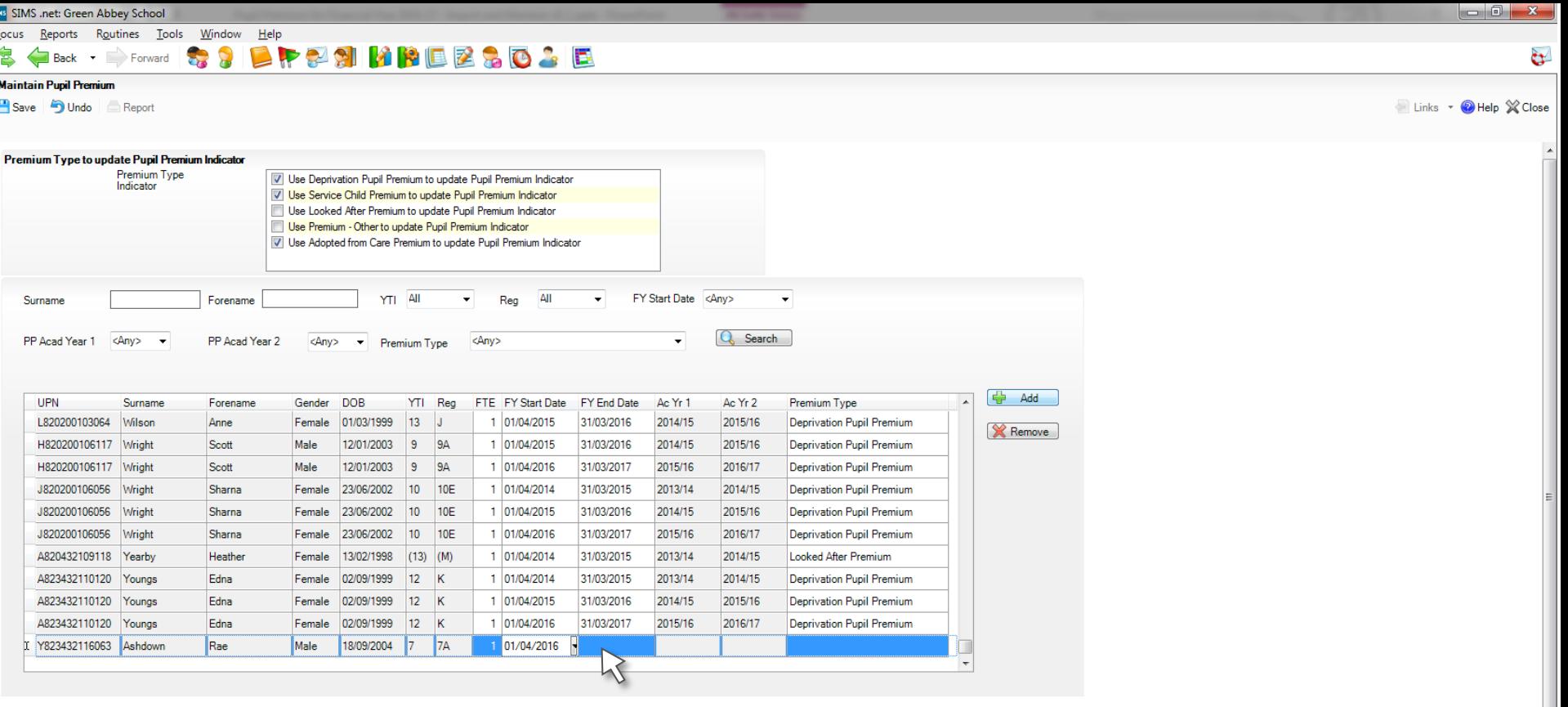

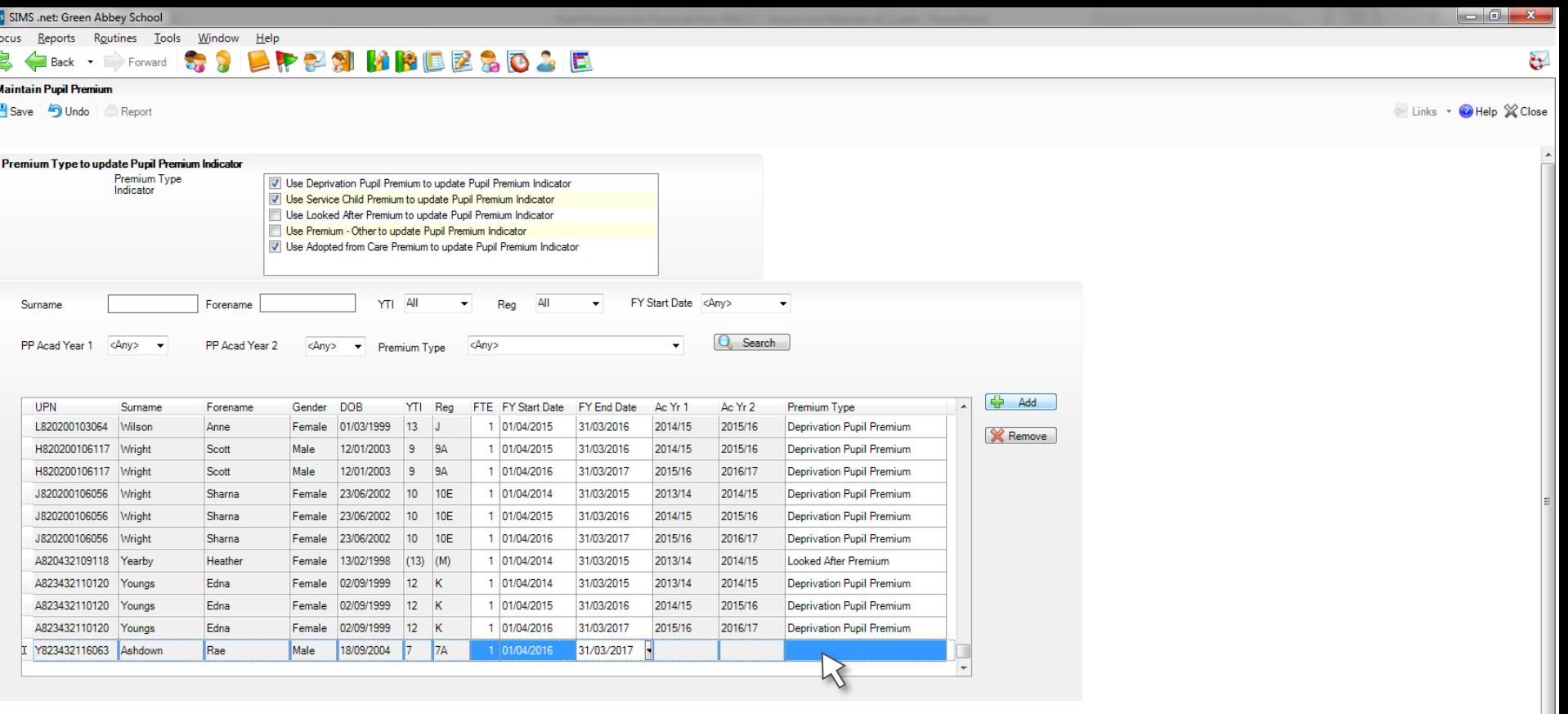

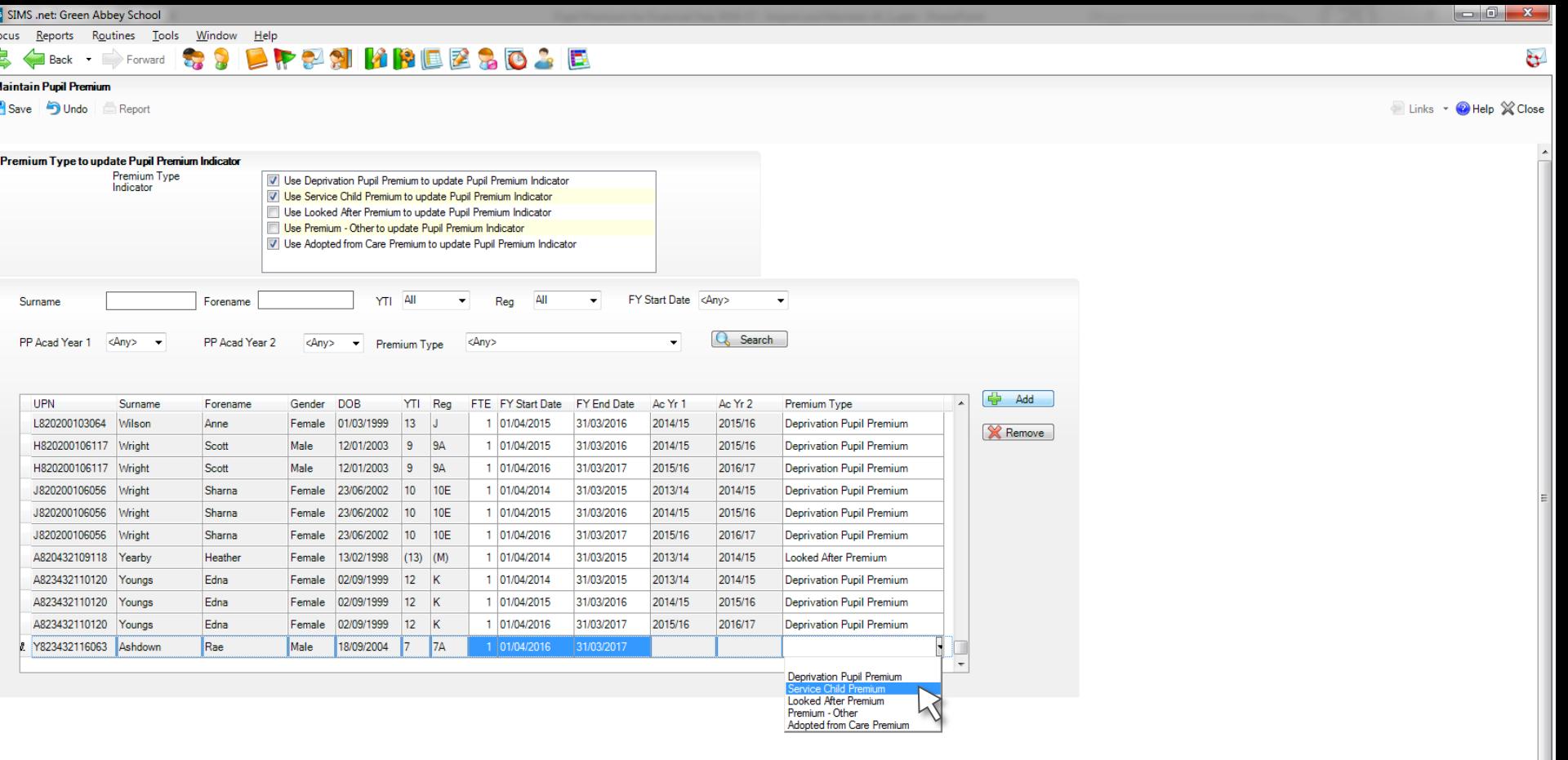

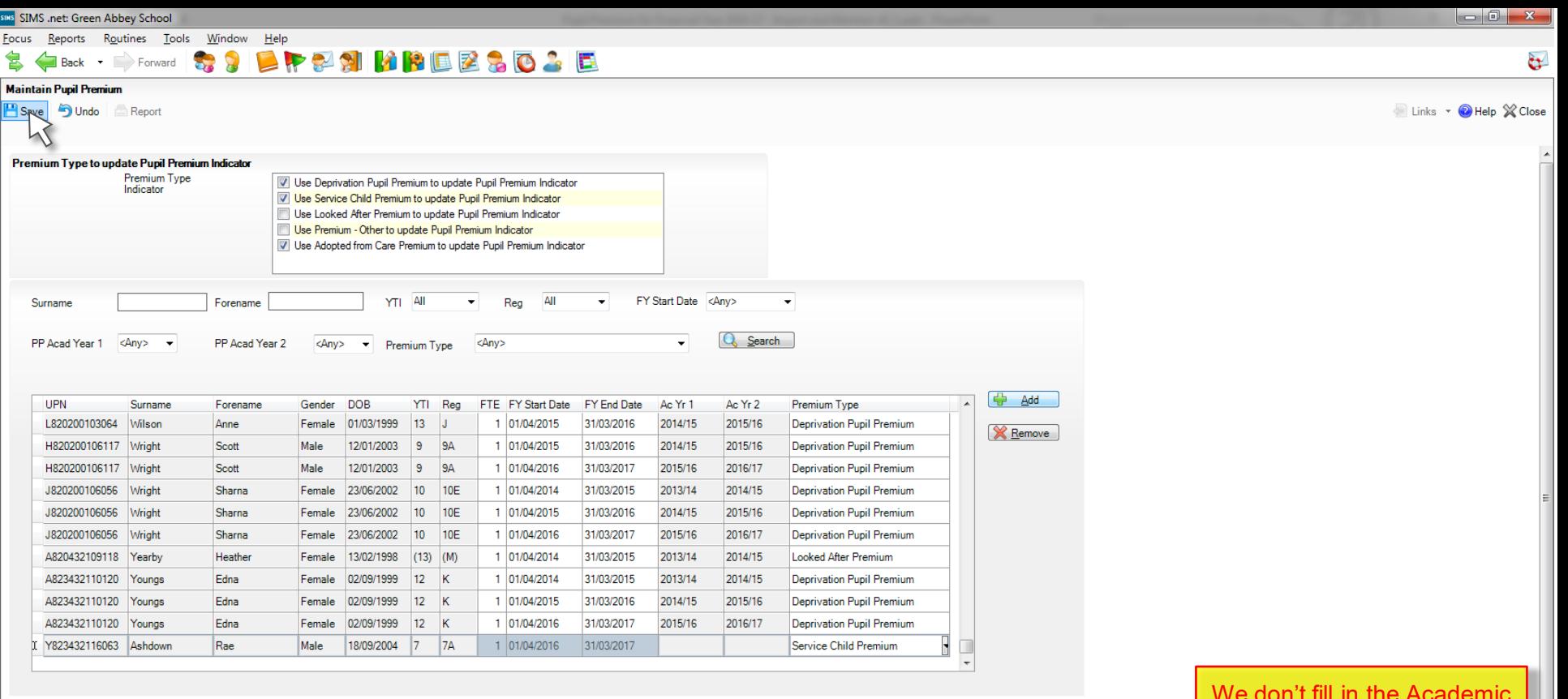

We don't fill in the Academic Years, as the application will use the Financial Year start and end dates to calculate this for us when we save.

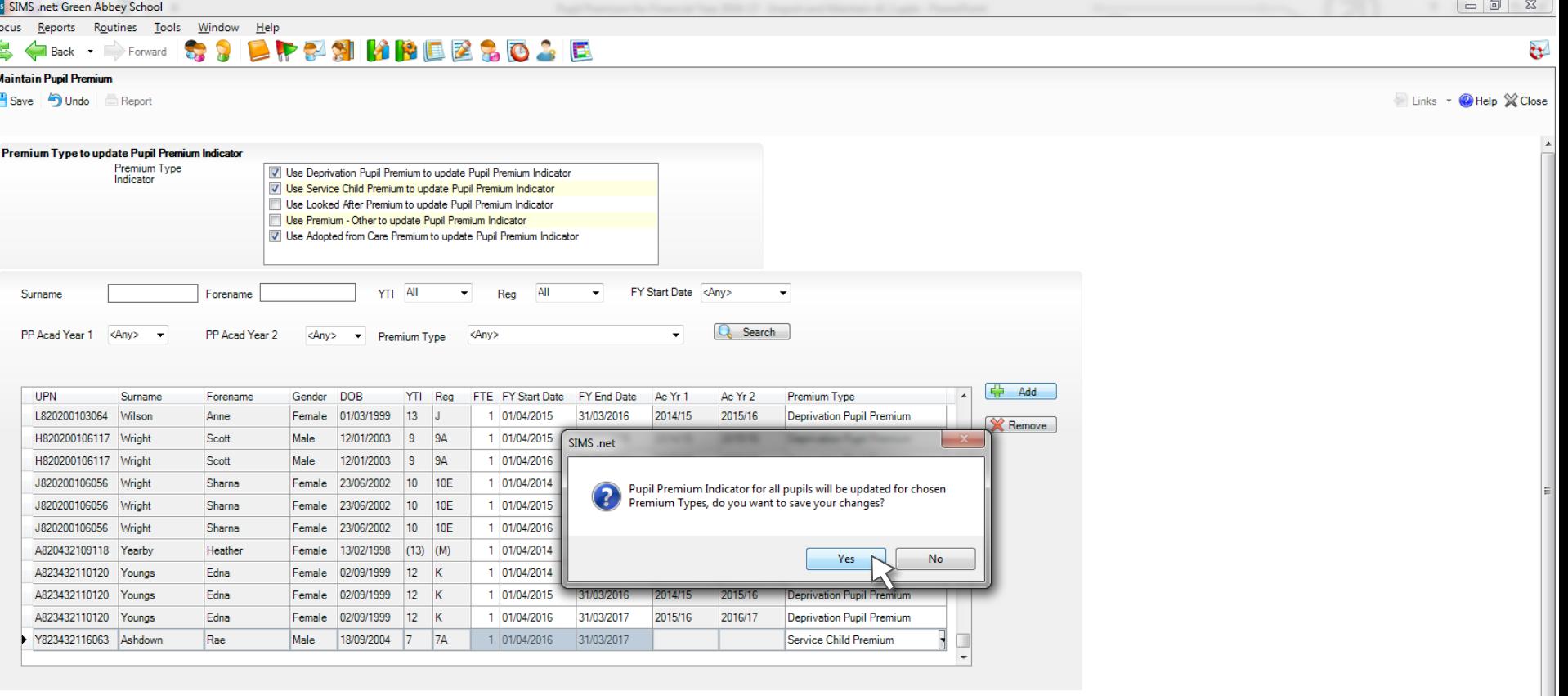

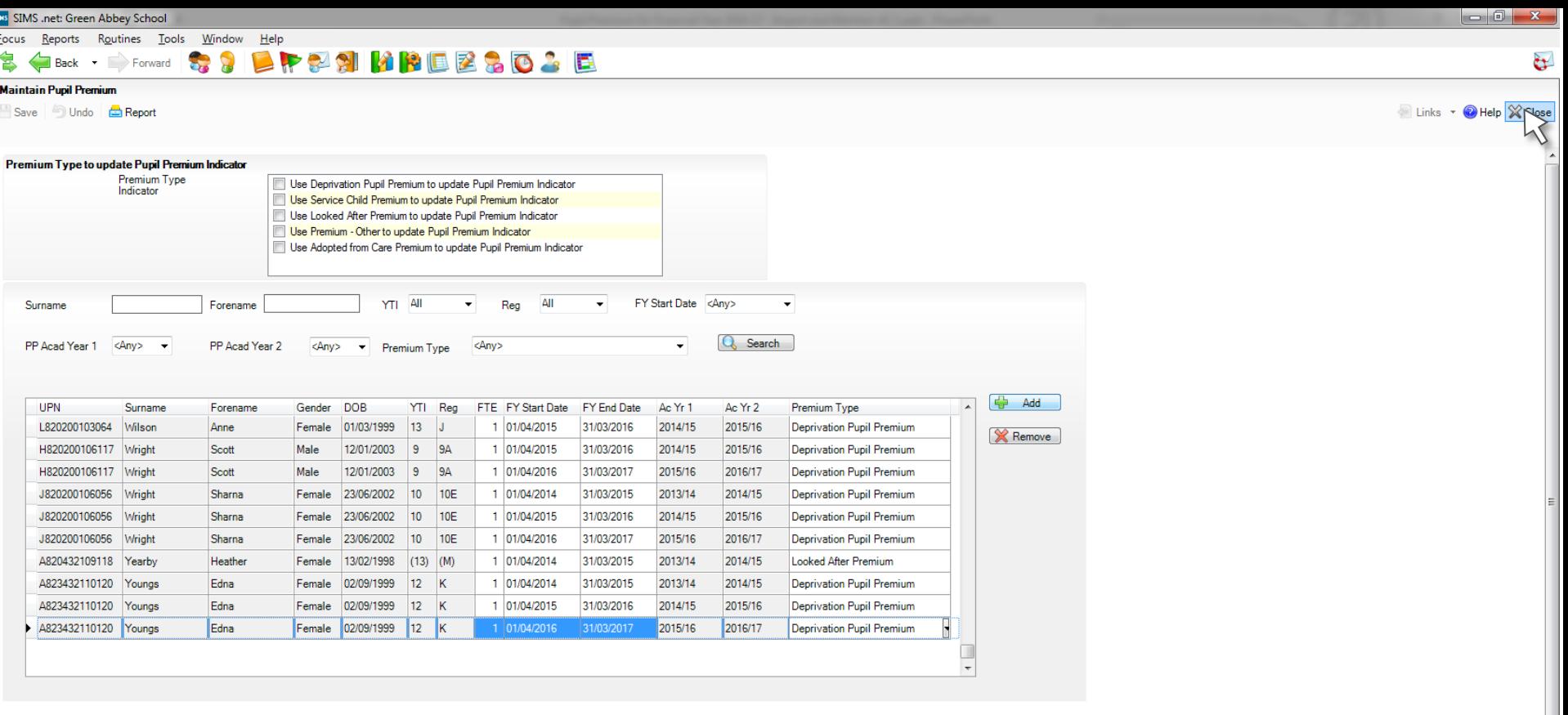

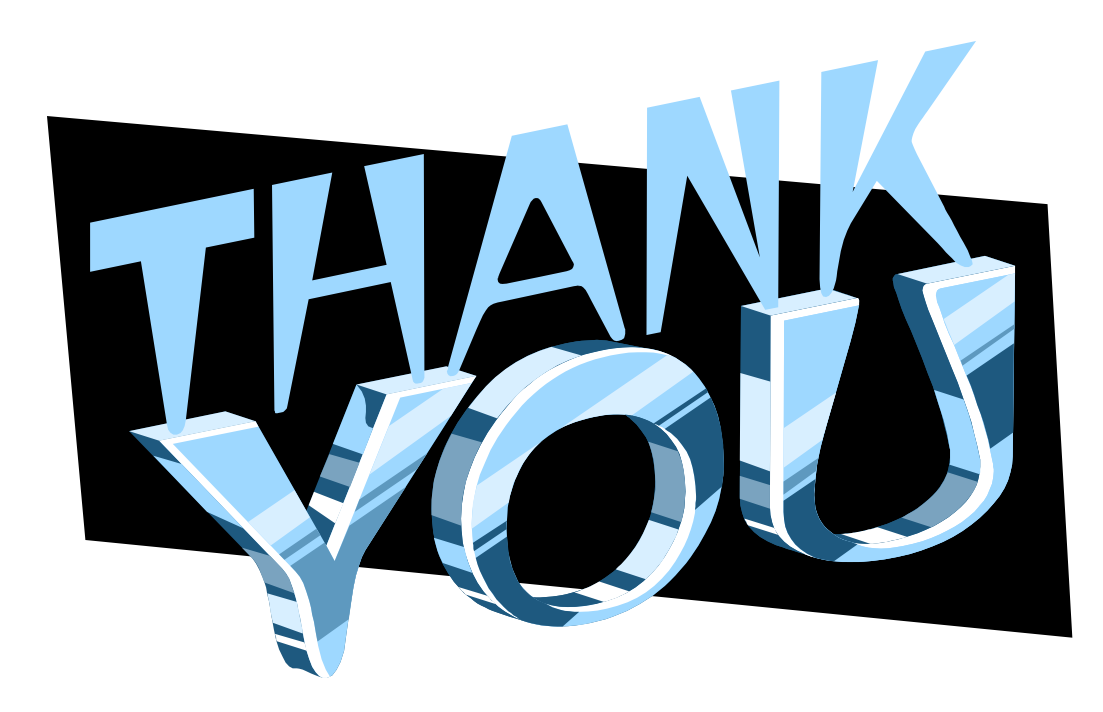

Thank you for your time

## **CAPITA**

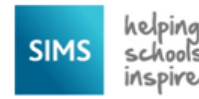